# UNIVERSIDAD NACIONAL AUTÓNOMA DE MÉXICO FACULTAD DE INGENIERÍA

INSTRUCTIVO PARA EL PROGRAMA DE COMPUTADORA MARPLAIN (Análisis estructural de marcos planos. Programa interactivo)

FERNANDO MONROY MIRANDA

DIVISIÓN DE INGENIERÍA CIVIL, TOPOGRÁFICA Y GEODÉSICA DEPARTAMENTO DE ESTRUCTURAS LABORATORIO DE CÓMPUTO ESTRUCTURAL

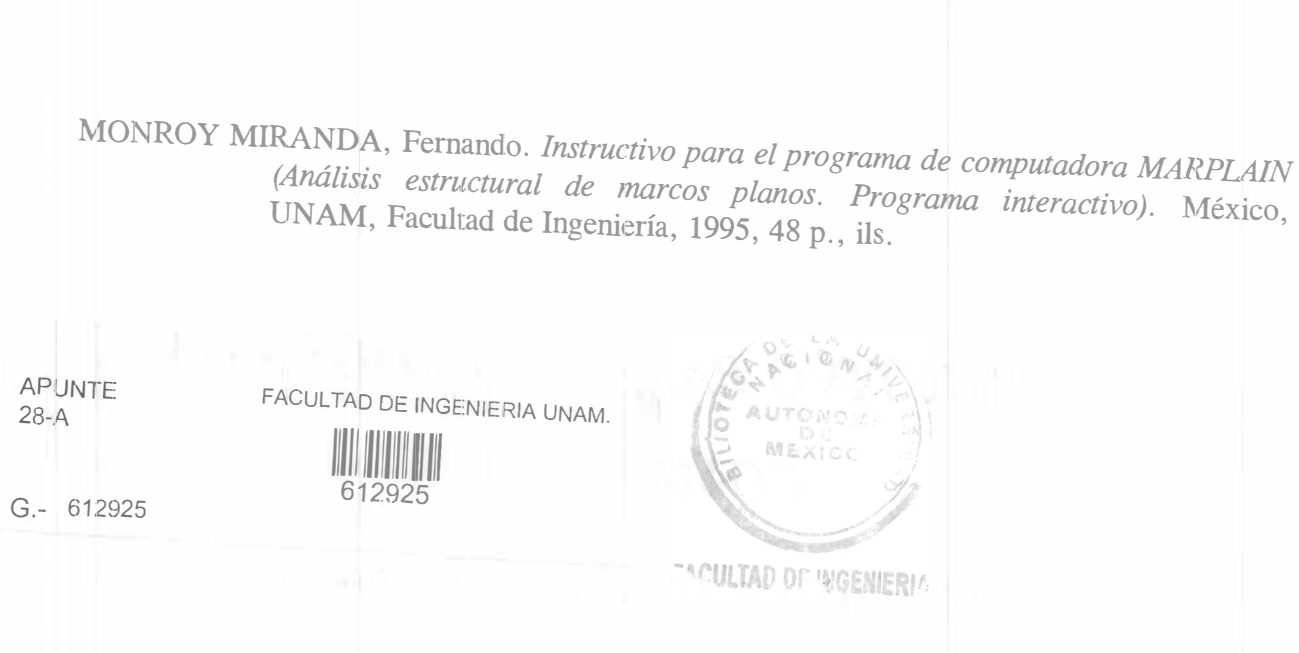

<sup>Bos</sup>ili

Instructivo para el programa de computadora MARPLAIN (Análisis estructural de marcos planos. Programa<br>interactivo).

Prohibida la reproducción o transmisión total o parcial de esta obra por cualquier medio o sistema electrónico o restitución la reproducción o transmisión total o parcial de esta obra por cualquier medio o sistema electrónico o<br>mecánico (incluyendo el fotocopiado, la grabación o cualquier sistema de recuperación y almacenamiento de<br>i

Derechos reservados. © 1995, Facultad de Ingeniería, Universidad Nacional Autónoma de México. Ciudad Universitaria, México, D.F.

Primera edición, noviembre de 1995. ISBN 968-36-5015-5

Impreso en México.

### PRÓLOGO

# 612925

En este instructivo se pretende describir todos los elementos que intervienen en el uso de un programa de computadora para el análisis estmctural de marcos planos, destinado principalmente a los alumnos que cursan la asignatura de Diseño estructural en la carrera de Ingeniero Civil de la Facultad de Ingeniería de la UNAM; no obstante, puede ser utilizado por todas aquellas personas que deseen resolver este tipo de problemas mediante el uso de una computadora.

Se ha procurado realizar este instructivo de una manera sencilla y resumida para que el usuario no emplee demasiado tiempo en leerlo y pueda rápidamente resolver algún problema en lo que respecta al análisis estructural. Asimismo, cuando el usuario adquiera el instructivo, deberá acudir al Departamento de Estructuras donde se le entregará una copia en disco flexible del programa.

Se recomienda que si algunos de los elementos no son descritos ampliamente, se observen los ejemplos que se incluyen al final del instructivo. Se supone que el usuario está familiarizado con la . nomenclatura y terminología utilizada en el análisis y diseño estructural.

El autor agradece a los ingenieros José Luis Sánchez Martínez y Miguel Angel Rodríguez Vega, Jefe del Departamento de Estructuras, por la iniciativa de fomentar el desarrollo de este tipo de actividades y por las facilidades otorgadas para la realización de este trabajo.

Asimismo, en el proceso editorial de esta obra, se agradece la participación de la Unidad de Apoyo Editorial de la Secretaría General de la Facultad de Ingeniería; de manera especial a la Mtra. María Cuairán Ruidíaz, Jefa de la Unidad, a la Lic. Amelía Guadalupe Fiel Rivera por la revisión didáctica y de estilo, y a la Sra. Araceli Herrera Díaz por la captura de este material.

### FERNANDO MONROY MIRANDA

Cd. Universitaria, noviembre de 1995.

## ÍNDICE

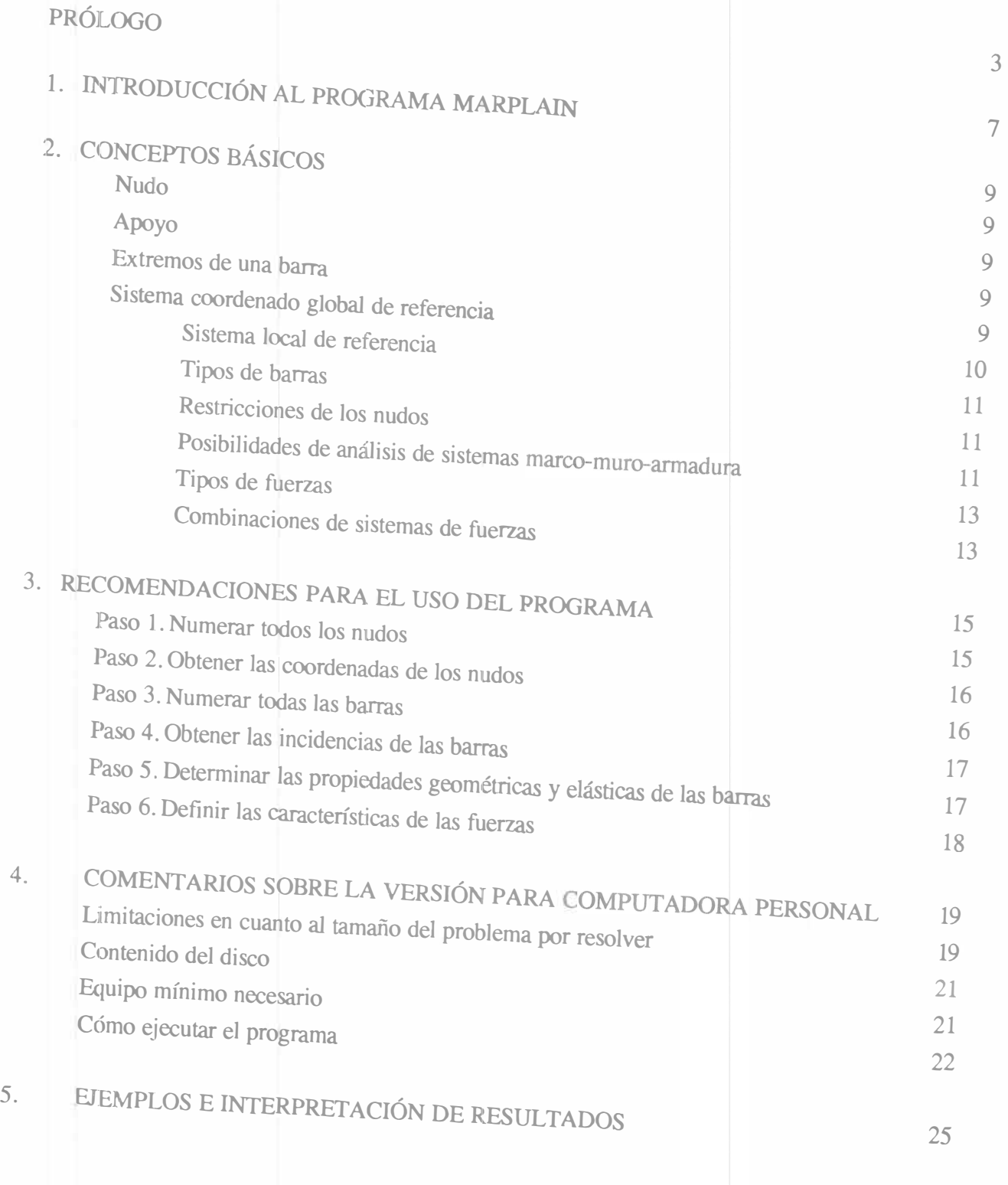

 $\approx 1$ 

+

### l. INTRODUCCIÓN AL PROGRAMA MARPLAIN

En los últimos años, el desarrollo de los equipos y sistemas de cómputo ha permitido una comunicación mucho más rápida, directa y sencilla entre el usuario y la computadora, lo cual ha posibilitado el perfeccionamiento de los programas que nos permitan usar estas herramientas más eficientemente y, entre otras cosas, dedicar menos tiempo en la solución de problemas.

Tomando en cuenta lo anterior, MARPLAIN es el resultado de un proyecto de investigación realizado por el autor en el Laboratorio de Cómputo Estructural, cuyo principal objetivo fue desarrollar un programa para análisis estructural de estructuras planas, donde el usuario tenga gran versatilidad en el manejo del programa a través de una interacción directa en la mayor parte de su ejecución, siendo la anterior una de sus principales características.

El sistema MARPLAIN es un programa diseñado originalmente para la computadora V AX, mediante el cual puede realizarse el análisis estructural de marcos planos sujeto a uno o más sistemas de carga formados por un conjunto de fuerzas estáticas aplicadas en las barras o en los nudos y combinaciones lineales de los anteriores.

MARPLAIN fue desarrollado a partir de la hipótesis de que la estructura está formada por barras prismáticas (barras que pueden ser representadas por su eje centroidal) de eje recto con características geométricas y elásticas constantes en toda su longitud (desde luego pudiendo ser diferentes entre s1). También se ha considerado que las deformaciones son pequeñas y producidas por fuerza axial, cortante y flexión. El programa no incluye efectos de segundo orden. Para realizar el análisis estructural, se aplica el método de las rigideces.

MARPLAIN consta básicamente de una serie de módulos que el usuario puede seleccionar a través de un menú de opciones que se despliega en la pantalla al inicio del programa y una vez terminada la ejecución de cada uno de los módulos, en ellos se puede introducir o modificar datos, almacenarlos para su procesamiento posterior, analizar la estructura, ver en pantalla o imprimir resultados, etc.

Debido a que una de las principales características del programa es la interacción que se puede establecer entre éste y el usuario, pudiera decirse que no se requiere aprender un lenguaje específico para poder utilizarlo, ya que en la ejecución de cada uno de los módulos de MARPLAIN va preguntando textualmente los elementos (datos) que en el instante se vayan requiriendo para la ejecución completa de ese módulo; sin embargo, es necesario saber las convenciones de signos empleadas, los sistemas de referencia utilizados, así como algunas recomendaciones para su uso. Éstas y algunas características más son descritas en los capítulos posteriores.

En el capítulo 2 se definen algunos conceptos básicos que se utilizan en el programa; en el capítulo 3 se dan las recomendaciones necesarias para facilitar la preparación de datos; el capítulo 4 contiene los comentarios y las sugerencias para la versión del programa en computadoras personales; por último, en el capítulo 5 se presentan algunos ejemplos con la correspondiente interpretación de los resultados respectivos.

### 2 CONCEPTOS BÁSICOS

Los conceptos utilizados por MARPLAIN para realizar el análisis son los siguientes:

### Nudo

Todo punto que una los extremos de dos o más barras.

### Apoyo

t

Todo elemento que es capaz de restringir algún(os) grado(s) de libertad de la estructura y que se considerará como un nudo con la característica de estar restringido.

### Extremos de un barra

Cada una de las barras tendrán dos extremos (A y B), a cada uno de ellos le corresponderá un nudo origen y un nudo destino respectivamente, a los cuales también suelen llamárseles incidencias.

### Sistema coordenado global de referencia

Para ubicar a la estructura, MARPLAIN utiliza un sistema cartesiano de ejes coordenados. Las coordenadas de los nudos y fuerzas que estén actuando en éstos deberán ser referidas a este sistema, el que también se utilizará para interpretar algunos de los resultados del análisis (véase figura 1).

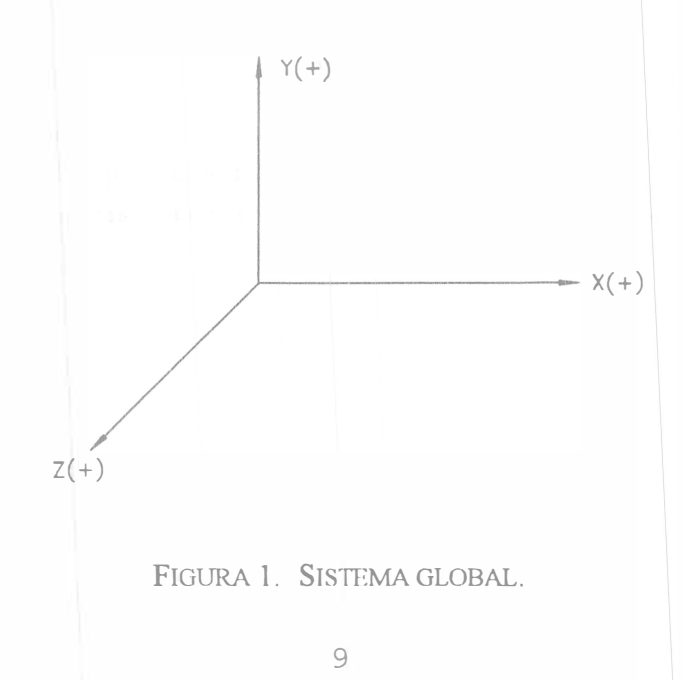

### Sistema local de referencia

Para identificar algunas de las características de las barras (fuerzas que actúan sobre ellas y elementos mecánicos resultantes) será necesario contar con un sistema local de referencia. En cada uno de los extremos de las barras, los ejes locales quedan definidos de la siguiente manera:

-El eje x' está contenido en el eje centroidal y principal de la barra de que se trate y su sentido quedará definido por las incidencias de ésta.

- El eje y' será perpendicular al x' y con sentido tal, que abatiendo x' sobre y' se forme un sistema derecho.

De los párrafos anteriores, obsérvese que los sistemas locales en A y B tienen las mismas direcciones y sentidos (véase figura 2).

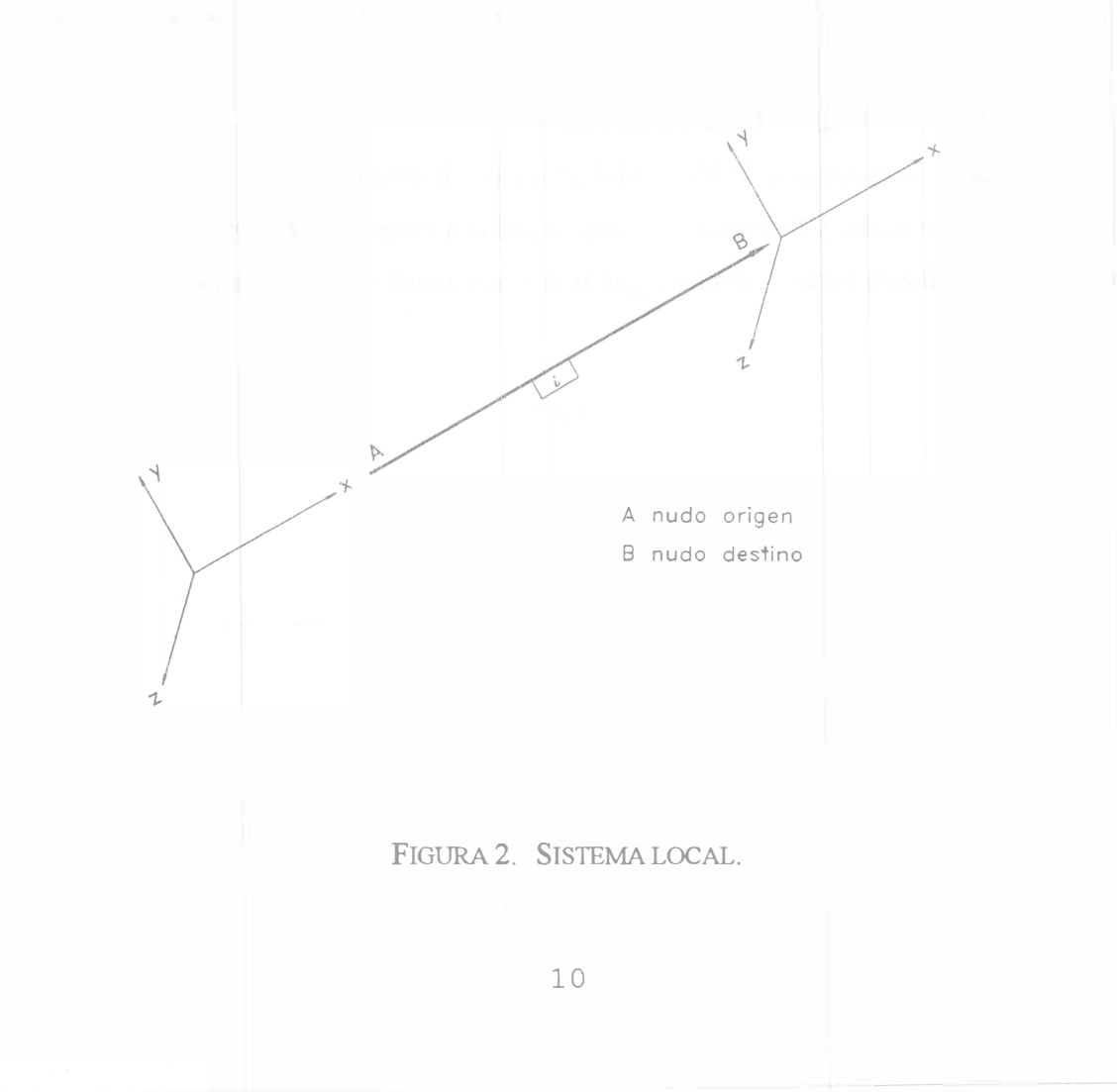

### Tipos de barras

Dependiendo de las condiciones de los extremos de las barras, MARPLAIN ofrece la posibilidad de manejar los siguientes cuatro tipos (véase figura 3).

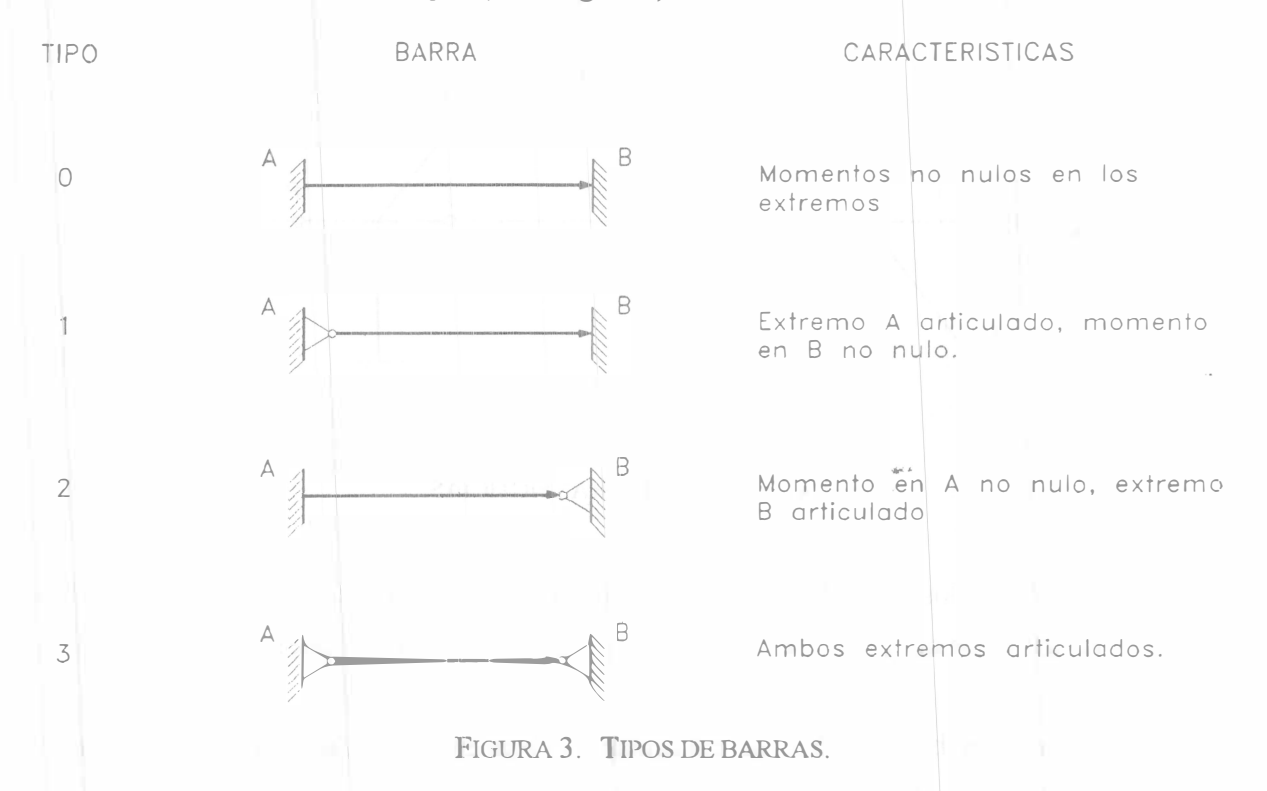

### R'estricciones de los nudos

t

En general, los apoyos de la estructura se pueden considerar completamente restringidos en todos sus grados de libertad (empotramiento), o sólo en alguno(s) de ello(s) (apoyos finos o deslizantes). Lo anterior se indica al programa introduciendo como dato un 0 (cero) si no existe restricción, o un 1 (uno) si existe restricción en la dirección de que se trate.

### Posibilidades de análisis de sistemas marco-muro-armadura

De acuerdo con las características mencionadas anteriormente, MARPLAIN puede analizar estructuras con diagonales que sólo trabajan a fuerza axial, o combinaciones marco-muro-armadura, en las cuales sólo será necesario utilizar alguna hipótesis que nos permita idealizar a los muros como "barras con propiedades equivalentes".

En la utilización del programa habrá que tener cuidado en no declarar por duplicado alguna característica. Las siguientes recomendaciones pueden ser de utilidad y evitan la duplicidad de dedaraciones, por ejemplo:

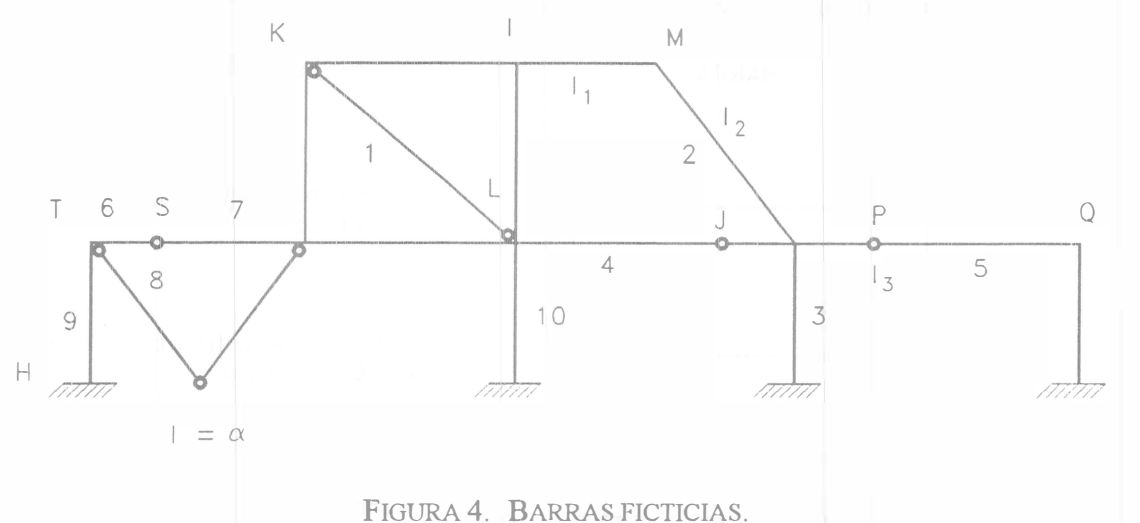

- Se han colocado los nudos M, P y S para tomar en cuenta la variación en las propiedades de los elementos, el cambio de dirección del eje de la barra o la existencia de articulaciones intermedias.

- Exceptuando la barra 1, que se considerará doblemente articulada, las demás barras que concurren a los nudos J y L estarán doblemente empotradas.

- Las barras 4 y 5 se deberán considerar con un extremo articulado y el otro empotrado, a diferencia de las barras 2 y 3 que serán doblemente empotradas.

- En el caso de las barras que concurren al nudo S, una de ellas (la 6) se declarará como doblemente articulada, y la otra con un extremo articulado y el otro empotrado.

-El nudo Tes una articulación (como los nudos de las armaduras). Se debe considerar que las barras que concurran a ese nudo estén articuladas en el extremo de concurrencia y que el nudo no tenga posibilidad de giro.

- En el caso del nudo Q, la barra 8 será doblemente articulada y la otra que concurre a ese nudo será doblemente empotrada.

doblemente empotrada ·· Finalmente. en el caso del nudo R., conviene declarar a la barra 1 O que concurre a ese nudo como dobiemente empotrada y al nudo con posibilidad de giro. Con lo anterior se obtendrá en los resultados el valor correspondiente al desplazamiento angular de essentidos el valor correspondiente al desplazamiento angular de ese nudo, que será el giro del extremo inferior de la barra 10, lo cual no sería cierto si más barras concurrieran al nudo R y estuvieran también el nudo T. que se han expuesto con anterioridad para

### Tipos de fuerzas

MARPLAIN puede analizar estructuras con fuerzas o momentos aplicados en los nudos, en las barras, y con fuerzas barras, y con fuerzas uniformemente distribuidas en una parte o en toda la longitud de la barra (véanse

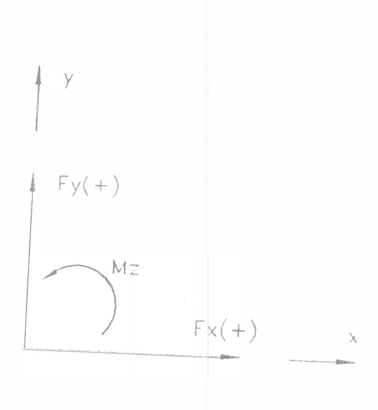

FIGURA 5. FUERZAS EN LOS NUDOS.

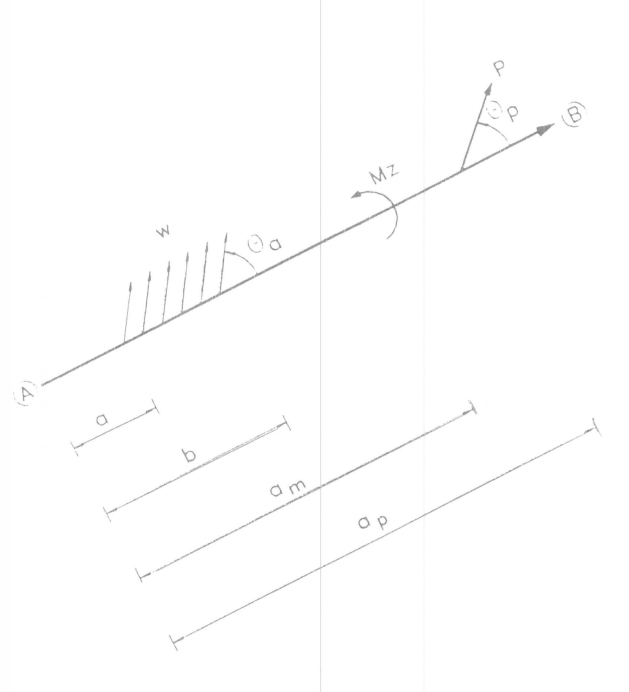

FIGURA 6. FUERZAS EN LAS BARRAS.

### Combinaciones de sistemas de fuerzas

combinaciones de ellas. MARPLAIN realiza el análisis para condiciones de carga independientes y para Es común analizar a la estructura para una o varias condiciones de carga e incluso para sistemas sistemas de fuerzas formados por combinaciones lineales de los sistemas independientes y para<br>porcentaje de participación de algún sistema independiente se expresa con relación a la unidad.

### 3. RECOMENDACIONES PARA EL USO DEL PROGRAMA

Para el eficiente uso del programa se recomienda realizar los siguientes pasos en el orden mencionado.

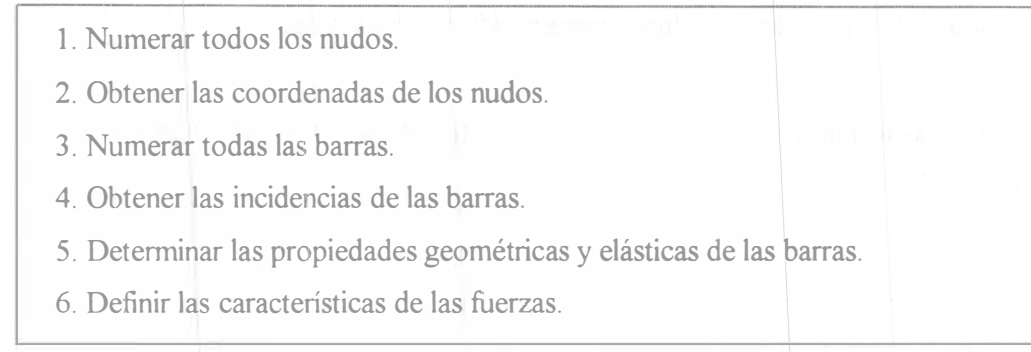

### Paso l. Numerar todos los nudos

La numeración deberá ser ascendente con incrementos unitarios y empezar con el número l. La eficiencia del proceso interno de solución del sistema de ecuaciones depende de la forma en que se numeren los nudos. La mejor numeración consiste en lograr que se reduzca al mínimo la máxima de las diferencias de incidencias de las barras tomada en valor absoluto (véase figura 7); sin embargo, si se realiza cualquier otra forma de numeración sólo se incrementa el tiempo en la solución del sistema de ecuaciones. Al finalizar la numeración de nudos, el mayor valor de ellos será el número de nudos que tiene la estructura.

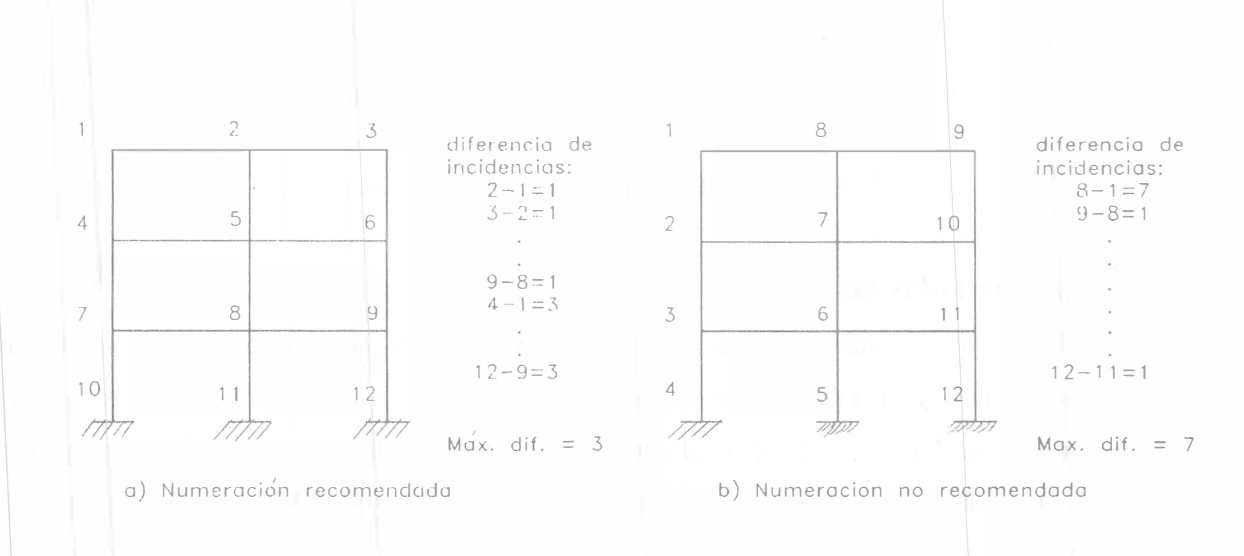

#### FIGURA 7. NUMERACIÓN ÓPTIMA DE LOS NUDOS.

15

### Paso 2. Obtener las coordenadas de los nudos

Para ello habrá necesidad de establecer el origen del sistema coordenado, el cual se puede ubicar en cualquier punto perteneciente o no a la estructura; sin embargo, se recomienda que el punto sea tal que proporcione valores mínimos positivos para las coordenadas de los nudos, con objeto de introducir la menor cantidad de dígitos en los valores correspondientes a esos datos.

Para algunas formas de numeración de nudos, MARPLAIN permite la generación de coordenadas (véase figura 8).

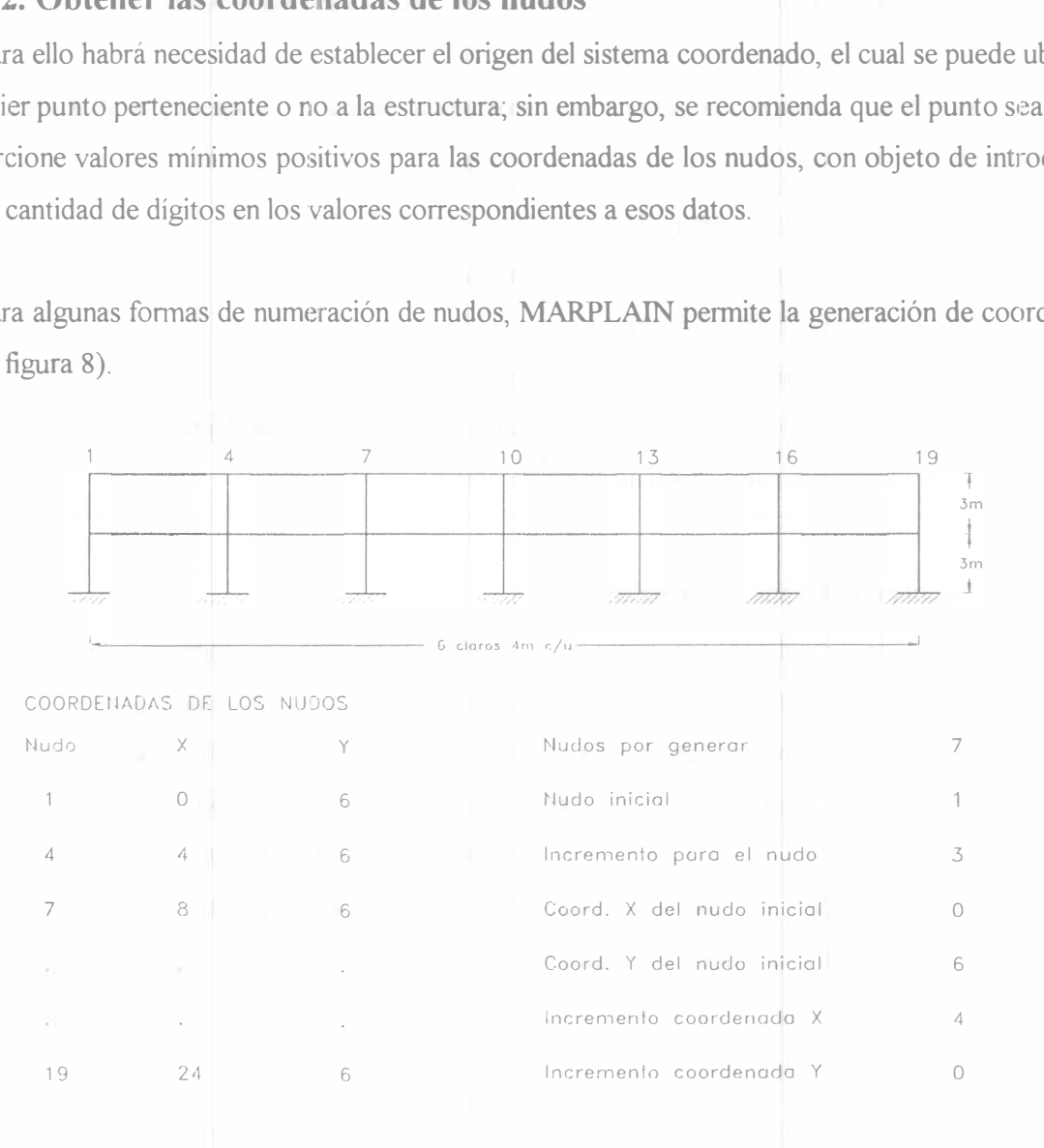

FIGURA 8. GENERACIÓN DE COORDENADAS.

#### Paso 3. Numerar todas las barras

La numeración que se establezca para las barras también deberá ser ascendente con incrementos unitarios y empezar con el número 1; sin embargo, a diferencia de la numeración de los nudos, la forma de numeración para las barras puede ser cualquiera, se recomienda que se numeren formando grupos de barras con propiedades geométricas o de cargas iguales, ya que MARPLAIN permite la asignación de esas propiedades a varias barras; hecho lo anterior, se conoce el número de barras que tiene la estructura.

### Paso 4. Obtener las incidencias de las barras

Una vez identificados los nudos y las barras de la estructura, se debe<sup>r</sup>á elegir el nudo origen y el nudo destino de cada barra, es decir, sus incidencias. Para algunas nume<sup>r</sup>aci<sup>o</sup>nes, MARPLAIN puede realizar la generación de incidencias a partir de cierta información básica (véase figura 9).

|    |                                  |               | <b>BARRA</b>               | ORIGEN | DESTINO |
|----|----------------------------------|---------------|----------------------------|--------|---------|
|    |                                  |               |                            |        |         |
|    |                                  |               |                            | 4      |         |
|    |                                  | 6             |                            |        |         |
|    |                                  |               |                            |        |         |
|    |                                  | 9             |                            |        |         |
|    |                                  |               |                            |        |         |
| 10 |                                  | $\mathcal{P}$ |                            |        |         |
|    | 10<br>finn<br>///////<br>/2///// |               | Barras por generar         |        |         |
|    |                                  |               | Incremento                 |        |         |
|    |                                  |               | Nudo origen barra inicial  |        |         |
|    |                                  |               | Incremento nudo origen     |        |         |
|    |                                  |               | Nudo destino barra inicial |        |         |
|    |                                  |               | Incremento nudo destino    |        |         |
|    |                                  |               |                            |        |         |

FIGURA 9. GENERACIÓN DE INCIDENCIAS.

### Paso 5. Determinar las propiedades geométricas y elásticas de las barras

Para el análisis estructural, MARPLAIN requiere conocer algunos valores relativos a cada una de las barras. Se recomienda que las unidades empleadas para designar datos, tanto de las barras como de los nudos y fuerzas, deberán ser consistentes, es decir: si el valor del módulo de elasticidad se dará en ton/cm<sup>2</sup> , las longitudes deberán proporcionarse en cm y las fuerzas en ton, ton/cm o ton-cm, según se trate de fuerzas concentradas, uniformemente distribuidas y momentos concentrados, respectivamente. Los datos de las barras serán:

- Área transversal.
- Momento de inercia centroidal alrededor del eje de flexión.
- Módulo de elasticidad.
- Relación de Poisson.
- Factor de forma.

### Paso 6. Definir las características de las fuerzas

Es necesario tener completamente identificadas todas las fuerzas en lo que respecta a su magnitud, punto de aplicación, dirección y sentido, ya que forman parte de los diversos sistemas de fuerzas con los que se realizará el análisis. En el caso de que se quiera efectuar combinaciones de los sistemas de fuerzas, se debe definir la participación de cada uno de ellos (véase figura 10).

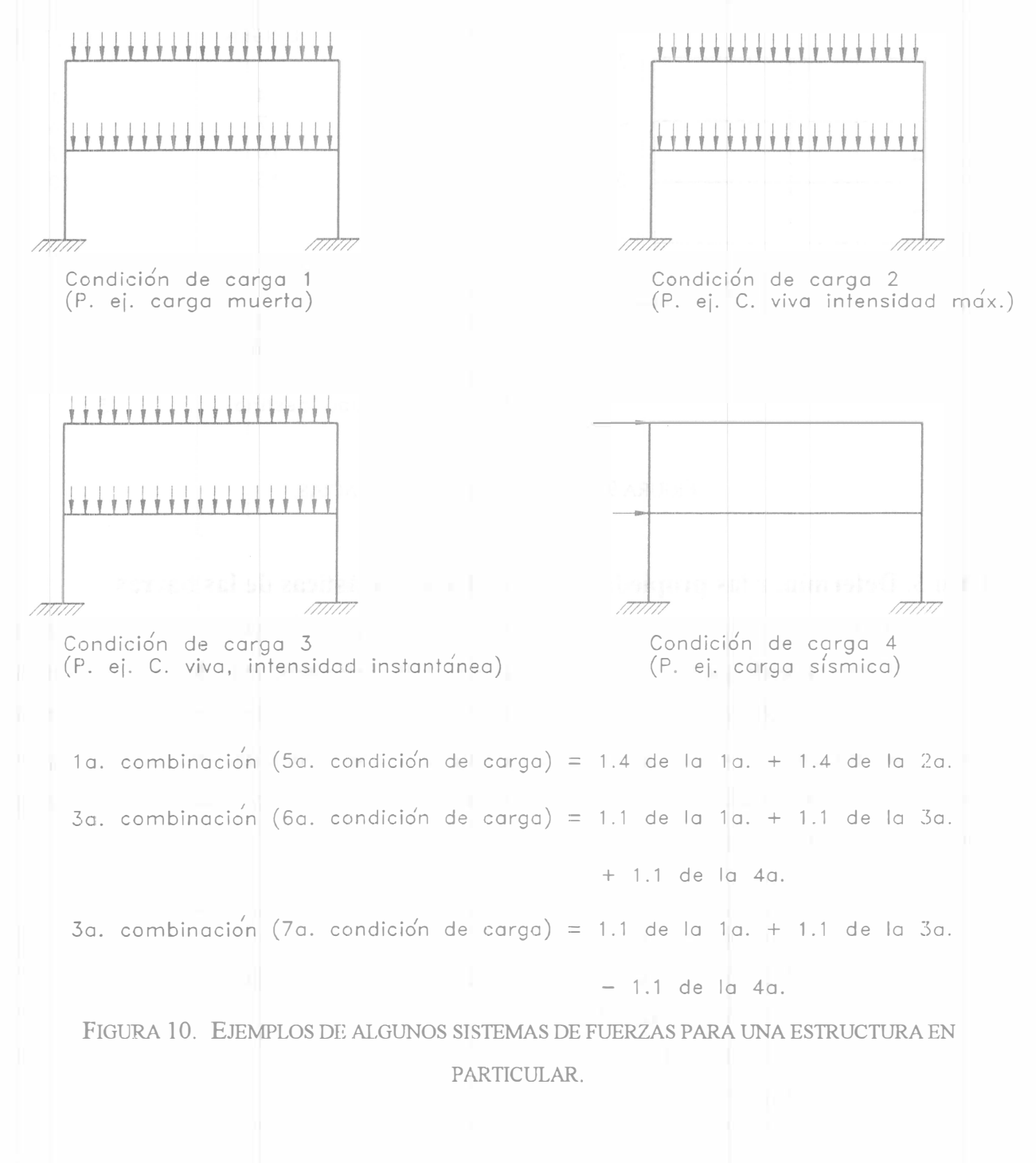

### 4. COMENTARIOS SOBRE LA VERSIÓN PARA COMPUTADORA **PERSONAL**

El programa MARPLAIN IV, que es el resultado de la modificación del programa original MARPLAIN I que se desarrolló para la computadora VAX, se diseñó para ser utilizado en computadoras personales compatibles con las de IBM.

Como es bien sabido, se tienen ciertas limitaciones en la cantidad de memoria con que cuentan esas máquinas en comparación con los medianos o grandes sistemas; por lo tanto, con esta versión del programa se podrán analizar estructuras de menor "tamaño", es decir, con un número menor de nudos, barras, fuerzas, condiciones y combinaciones de carga en comparación con la versión para la computadora VAX.

El tamaño máximo de la estructura que se pueda resolver con cualquier versión de MARPLAIN pau"a computadora personal, dependerá de la cantidad de memoria con que se cuente en la computadora al momento de ejecutar el programa, es decir, de la memoria RAM, de la versión del sistema operativo (MS-DOS) y de algunas otras caracteristicas, siendo las más significativas las antes mencionadas.

### Limitaciones en cuanto al tamaño del problema por resolver

�

M.ARPLAIN IV (versión de mayo de 1995) fue probado en una computadora personal con <sup>1024</sup>kb (kilobytes) de memoria en RAM con sistema operativo MS-DOS, versión 5.0. En tales condiciones, con este programa se tiene la posibilidad de analizar estructuras con las siguientes características:

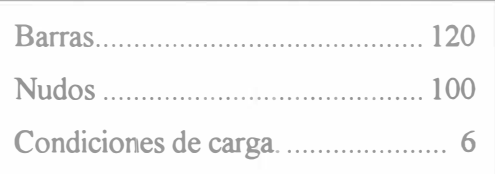

19

Estos parámetros aparecen en el archivo PARMS41.DAT, contenido en el disco del programa MARPLAIN para computadora personal, y pueden ser modificados por el usuario antes de la ejecución del programa. La modificación se puede realizar utilizando algún programa para procesar textos que no inserte caracteres de control, como por ejemplo: EDLIN o EDIT (contenido en uno de los discos del sistema operativo MS-DOS), Word-Star, Quick (Basic, C, etc.), Turbo (Basic, Pascal, C, etc.), XTPRO, XTGOLD, Side-Kick, etc.

Se recomienda que estos datos no se modifiquen a menos que sea indispensable, es decir, cuando la estructura por resolver sea mayor a la especificada por los valores iniciales contendidos en el archivo PARMS41.DAT. El programa MARPLAIN para computadora personal utiliza arreglos "dinámicos" para poder accesar toda la memoria disponible en la computadora al momento de su ejecución, y así almacenar todos los datos y resultados involucrados en la solución del problema.

En caso de que con los valores contenidos en el archivo PARMS41.DAT durante la ejecución del programa se rebase la cantidad de memoria disponible en la computadora, el programa desplegará el mensaje de error correspondiente y el usuario se verá obligado a terminar la ejecución del programa, por lo que será necesario disminuir los valores de los parámetros hasta los mínimos que acepte la computadora. Si con esos valores no es posible resolver la estructura en cuestión, se recomienda buscar alguna simplificación por simetría o isostaticidad (puede ser que alguna parte de la estructura que se quiera analizar sea isostática, por lo que se puede eliminar esa parte resolviéndola por separado. Lo anterior es con objeto de reducir el tamaño del problema y así poder resolverlo con el programa y la computadora de que se disponga.

### Contenido del disco

El programa MARPLAIN para computadora personal está contenido en un solo disco y consta de los siguientes archivos:

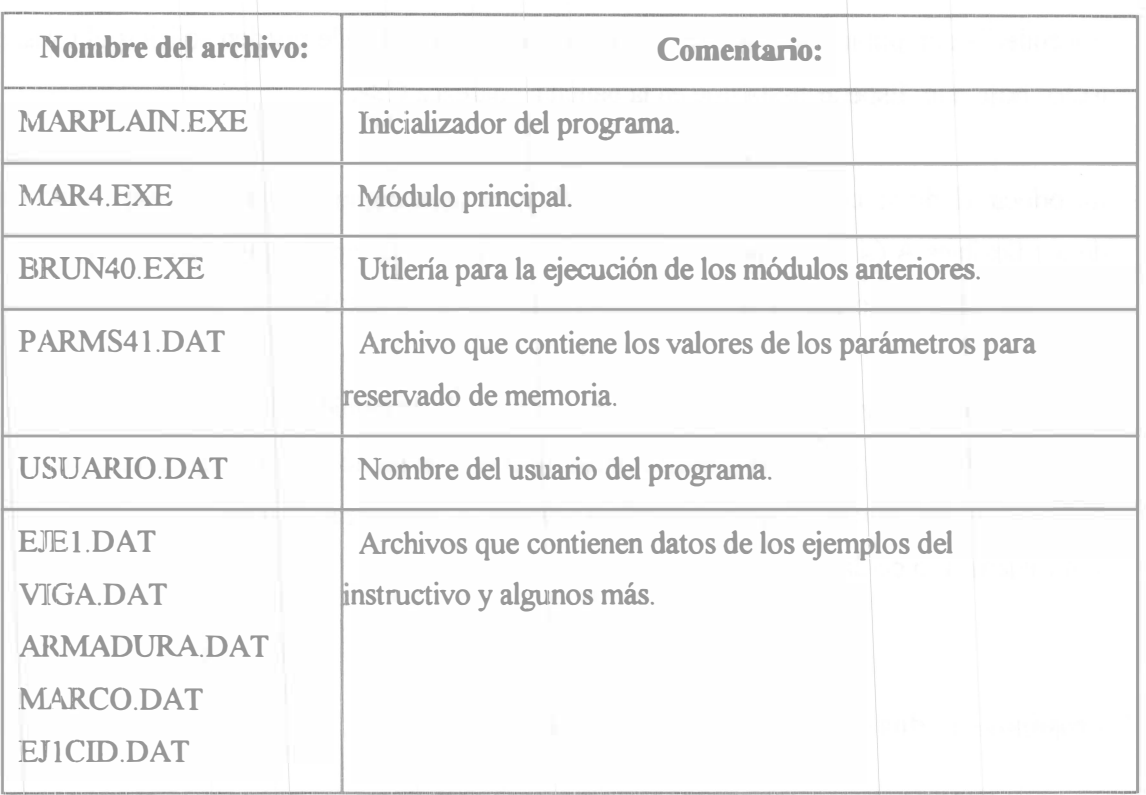

### Equipo mínimo necesario

Para poder utilizar el programa MARPLAIN para computadora personal, será necesario contar con el siguiente equipo:

- Computadora personal IBM o compatible.
- . 1024 kb de memoria central (RAM).
- ,, Impresora.
- Sistema operativo MS-DOS 5.0 o posterior.
- Disco con los archivos del programa MARPLAIN para computadora personal.

### Cómo ejecutar el programa

- En equipos con disco duro y una o más unidades o dispositivos para discos flexibles.
- a) Encender la computadora, responder algunas preguntas que se le pueden solicitar al usuario como fecha, hora, etc. Esperar hasta que en la pantalla aparezca C:>.
- b) Introducir el disco con el programa MARPLAIN para computadora personal en la unidad de discos flexibles A (si la computadora tiene dos unidades, generalmente la unidad A está colocada arriba de la B), luego teclear A: y oprimir la tecla "enter" o "retum".
- e) Teclear Marplain y oprimir la tecla "enter" o "retum", enseguida responder a lo solicitado por el programa. Una vez que en la pantalla se ha mostrado el menú principal, se puede retirar el disco flexible que contiene el programa y colocar un disco "formateado" y con espacio disponible para almacenamiento de datos.
- En equipos con dos unidades de disco flexible.
- a) Introducir el disco uno del sistema operativo en la unidad A (generalmente la unidad A está colocada arriba de la B), encender la computadora, responder algunas preguntas que se le pueden solicitar al usuario como fecha, hora, etc. Esperar hasta que en la pantalla aparezca A:>.
- b) Introducir el disco con el programa MARPLAIN para computadora personal en la unidad de discos flexibles B, luego teclear B: y oprimir la tecla "enter" o "retum".
- e) Teclear Marplain y oprimir la tecla "enter" o "retum", enseguida responder a lo solicitado por el programa. Una vez que en la pantalla se ha mostrado el menú principal, se puede retirar el disco flexible que contiene al programa y colocar un disco "formateado" y con espacio disponible para almacenamiento de datos.

- En equipos con una unidad de disco flexible.

- a) Introducir el disco uno del sistema operativo en la unidad A, encender la computadora, responder algunas preguntas que se le pueden solicitar al usuario como fecha, hora, etc. Esperar hasta que en la pantalla aparezca
- b) p Ree <sup>ceemplazar el disco del sistema operativo por el del programa MARPLAIN para computadora<br>ersonal.</sup>
- e) Teclear Marplain y oprimir programa, una vez que en la pantalla se ha mostrado el menú principal se puede retirar el disco la tecla "enter" o "return", enseguida responder a lo solicitado por el tlexible que contiene al programa y colocar un disco "formateado" y con espacio disponible para<br>almacenamiento de datos.

## 5. EJEMPLOS E INTERPRETACIÓN DE RESULTADOS

### Ejemplo 1

Analice la siguiente estructura:

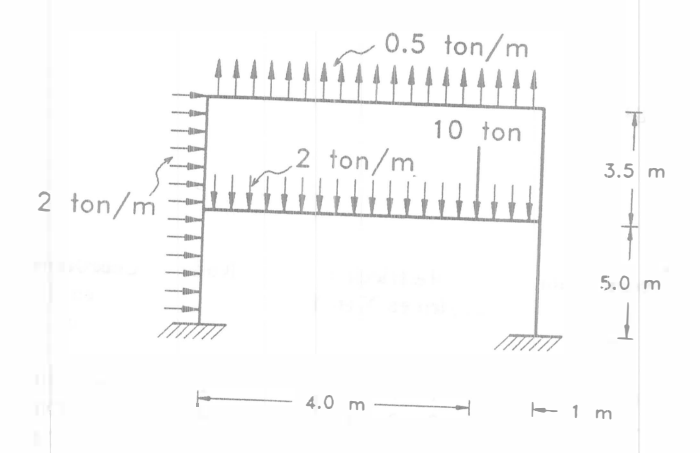

Las recomendaciones del capítulo 3, que son aplicables en todos los siguientes ejemplos, dan por resultado:

 $I = 1 m<sup>4</sup>$ 

 $A = 10000 \text{ m}^2$  (para disminuir efectos de deformación axial)

 $E = 1$  ton/m<sup>2</sup>

+

 $k_f$  = 0 (para no considerar efectos de deformación por cortante)

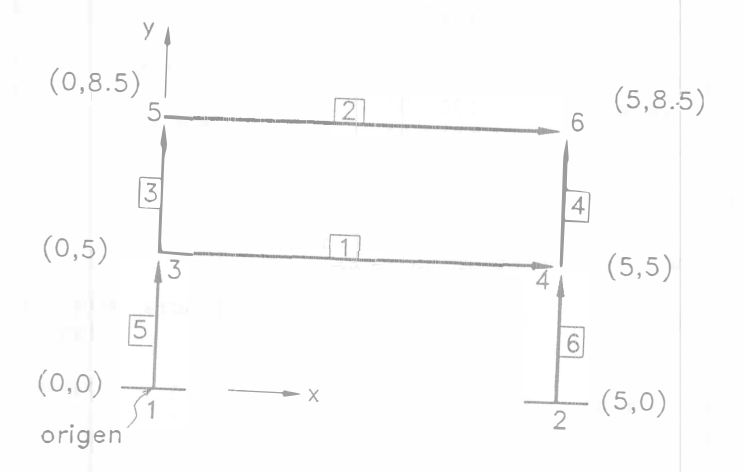

<sup>A</sup>continuación se presentan los <sup>r</sup>esul<sup>t</sup>ados proporcionados por el programa MARPLAIN.

### EJEMPLO 1 (Datos)

UNAM FI DICTyG Estructuras LaCE \* MARPLAIN IV \* Autor: F. Monroy May-92 07-13-92, 07:28, hoja 1

Materia: Análisis estructural Alumno: lng. Fernando Monroy Miranda

Estructura: Ejemplo No. 1 MARPLAIN Vax

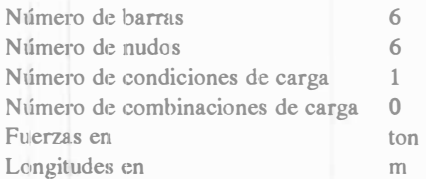

#### DATOS DE LOS NUDOS

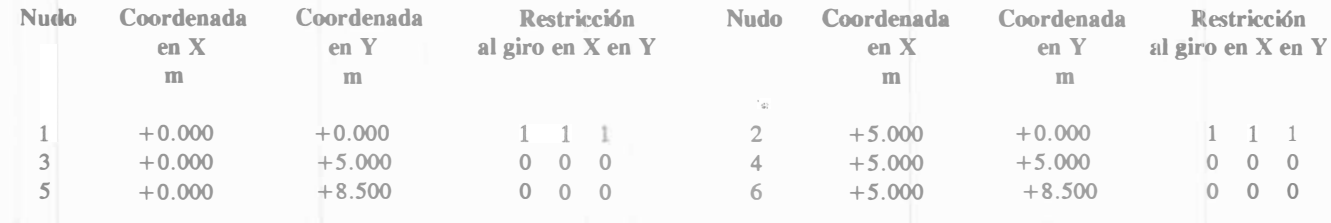

#### DATOS DE LAS BARRAS

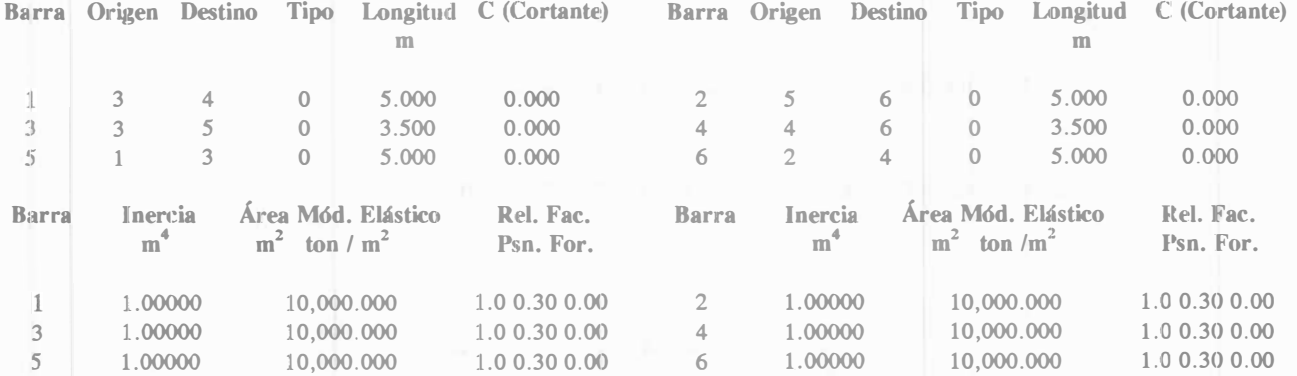

#### DATOS DE LAS FUERZAS

Fuerzas uniformes en las barras, Condición de carga 1

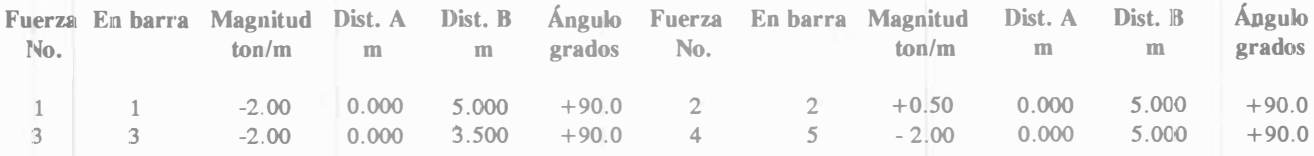

Fuerzas concentradas en las barras, Condición de carga 1

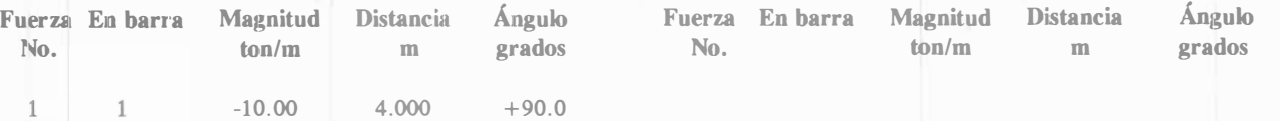

## **EJEMPLO 1 (Resultados)** UNAM FI DICTyG Estructuras LaCE \* MARPLAIN IV \* Autor: F. Monroy May-92 07-13-92, 07:35, hoja 1

Materia: Análisis estructural

Alumno: Ing. Fernando Monroy Miranda

Estructura: Ejemplo No. 1 MARPLAIN Vax

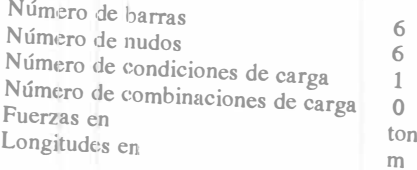

### Desplazamientos, Condición de carga 1

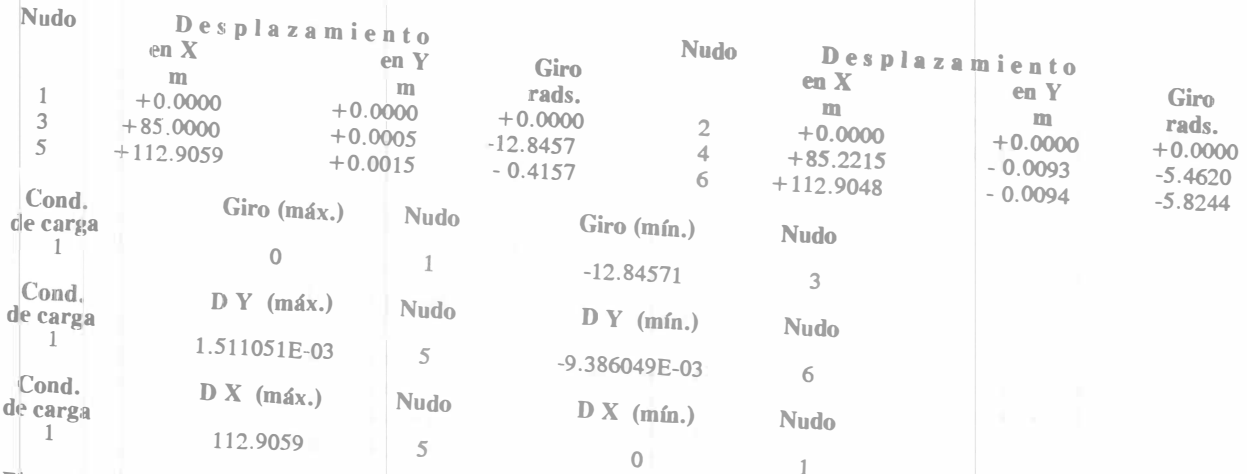

 $\bar{b}$ 

 $\frac{1}{3}$ 

Elementos Mecánicos, Condición de carga 1

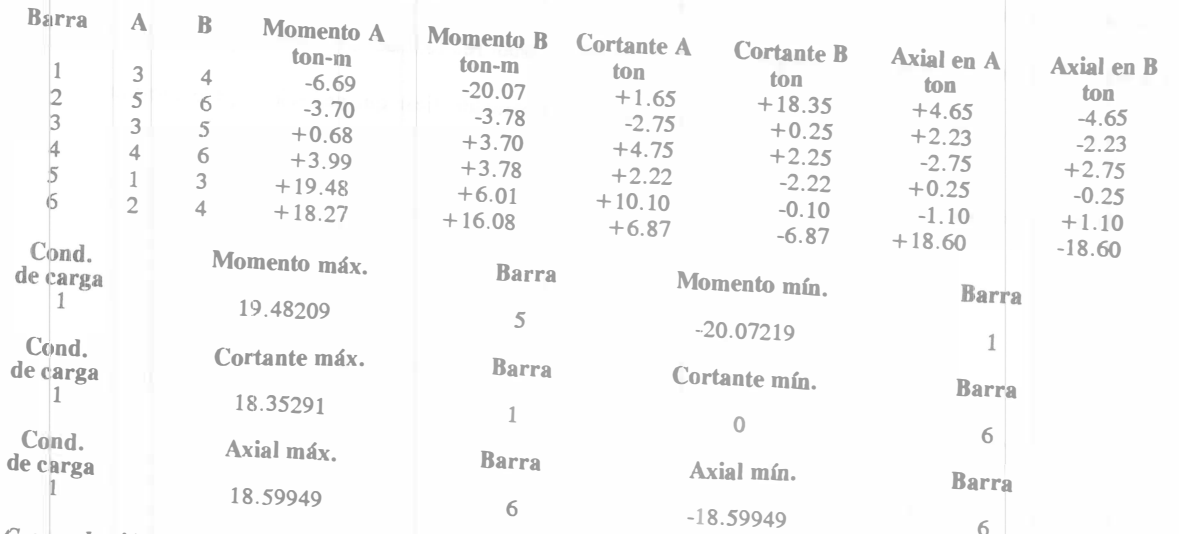

### Comprobación del equilibrio, Condición de carga 1

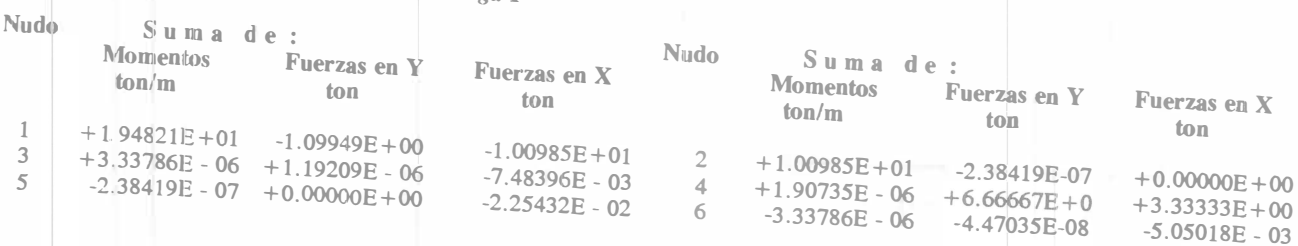

#### **EJEMPLO 1 (Resultados)**

UNAM FI DICTyG Estructuras LaCE \* MARPLAIN IV \* Autor: F. Monroy May-92 07-13-92, 07:35, hoja 2

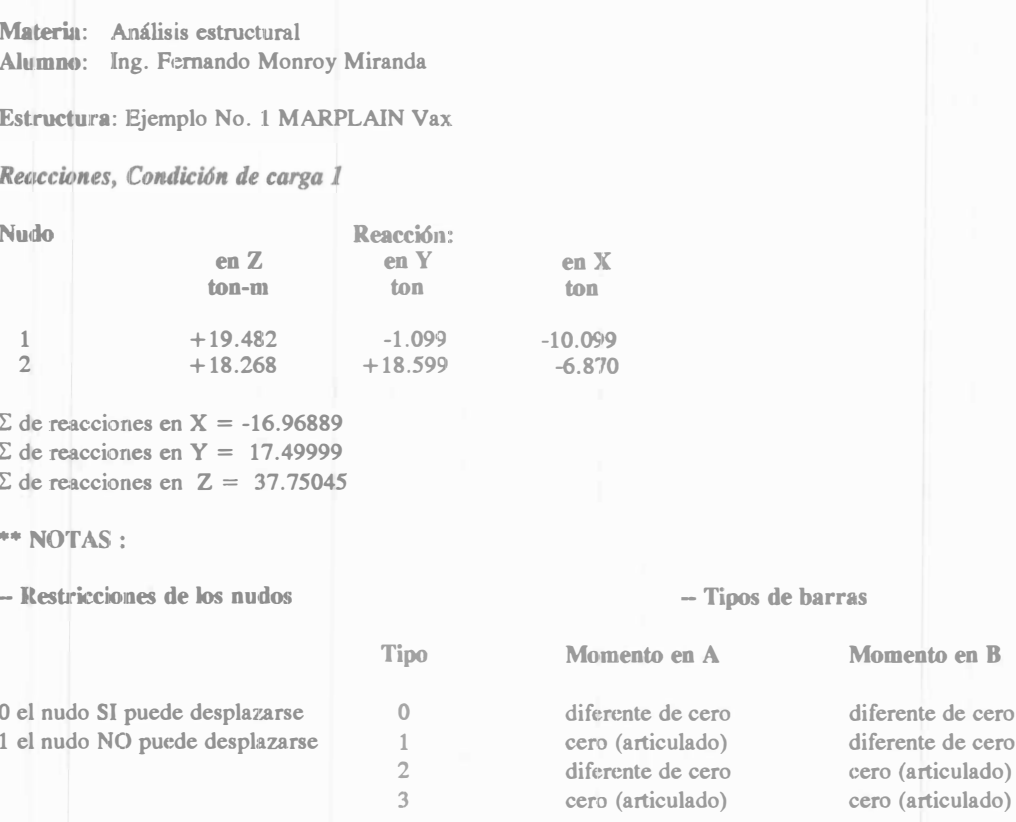

- Las fuerzas externas en las barras y los elementos mecánicos están referenciados al sistema local de la barra.

- En nudos: las fuerzas, los desplazamientos y la comprobación del equilibrio están referenciados al sistema global.

- En nudos donde la sumatoria no es nula, existe una reacción con las mismas características que se indican (referenciada al sistema global).
- Convención de signos para el sistema global:

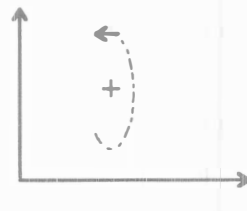

-- Convención de signos para el sistema local:

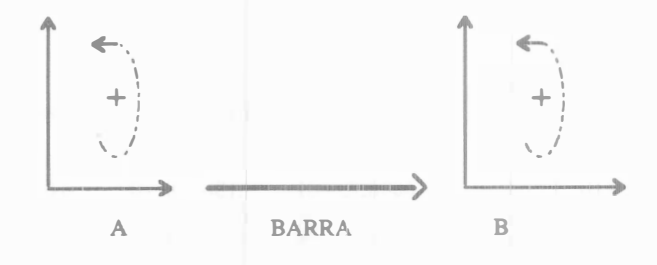

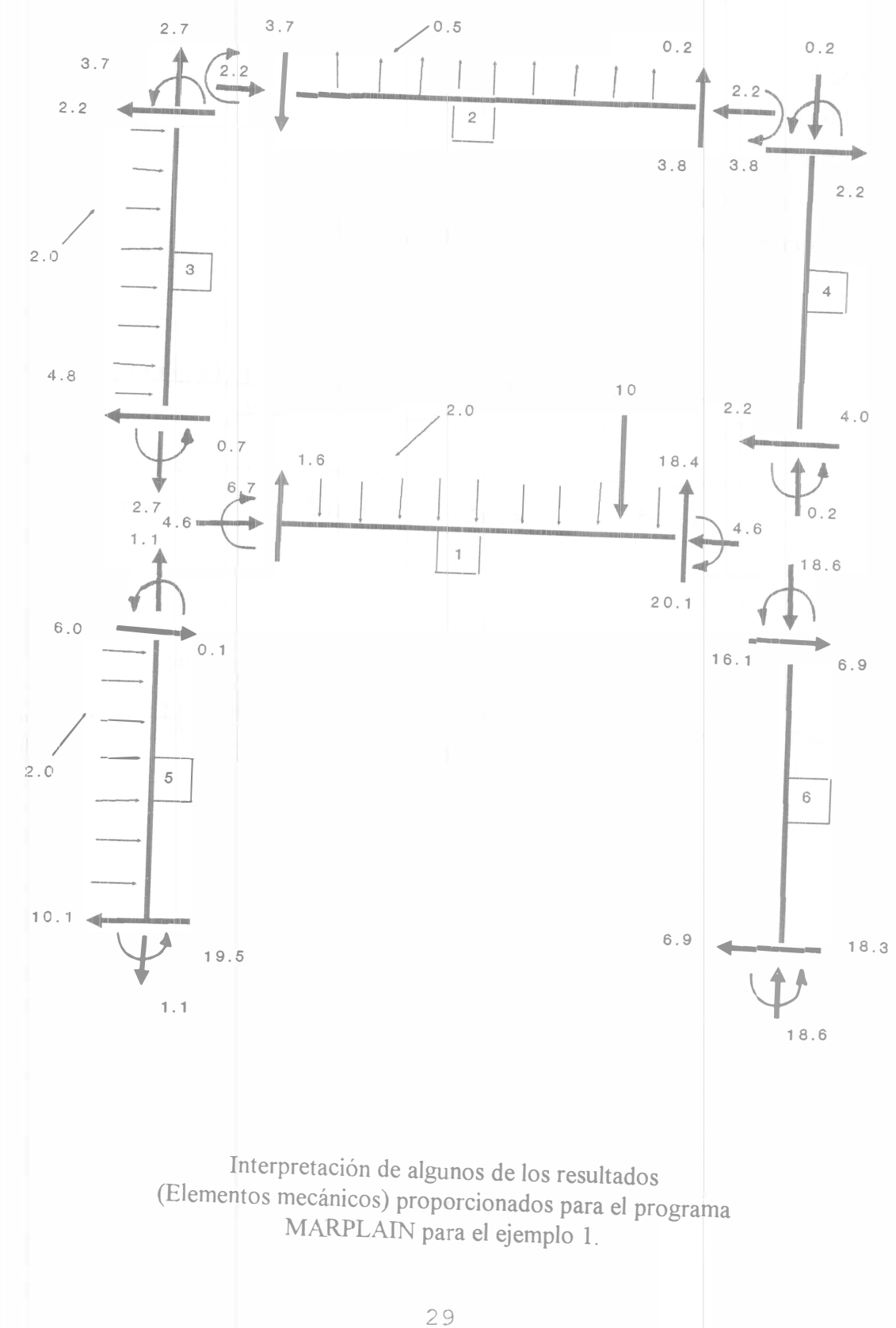

č.

### Ejemplo 2

Analice la siguiente viga:

Barras tipo O

$$
A = 1.0 m2
$$

$$
E = 1.0 \text{ ton/m}^2
$$

- $v = 0.30$  (relación de Poisson)
- $k_f = 0$  (para no considerar efectos de deformación por cortante)

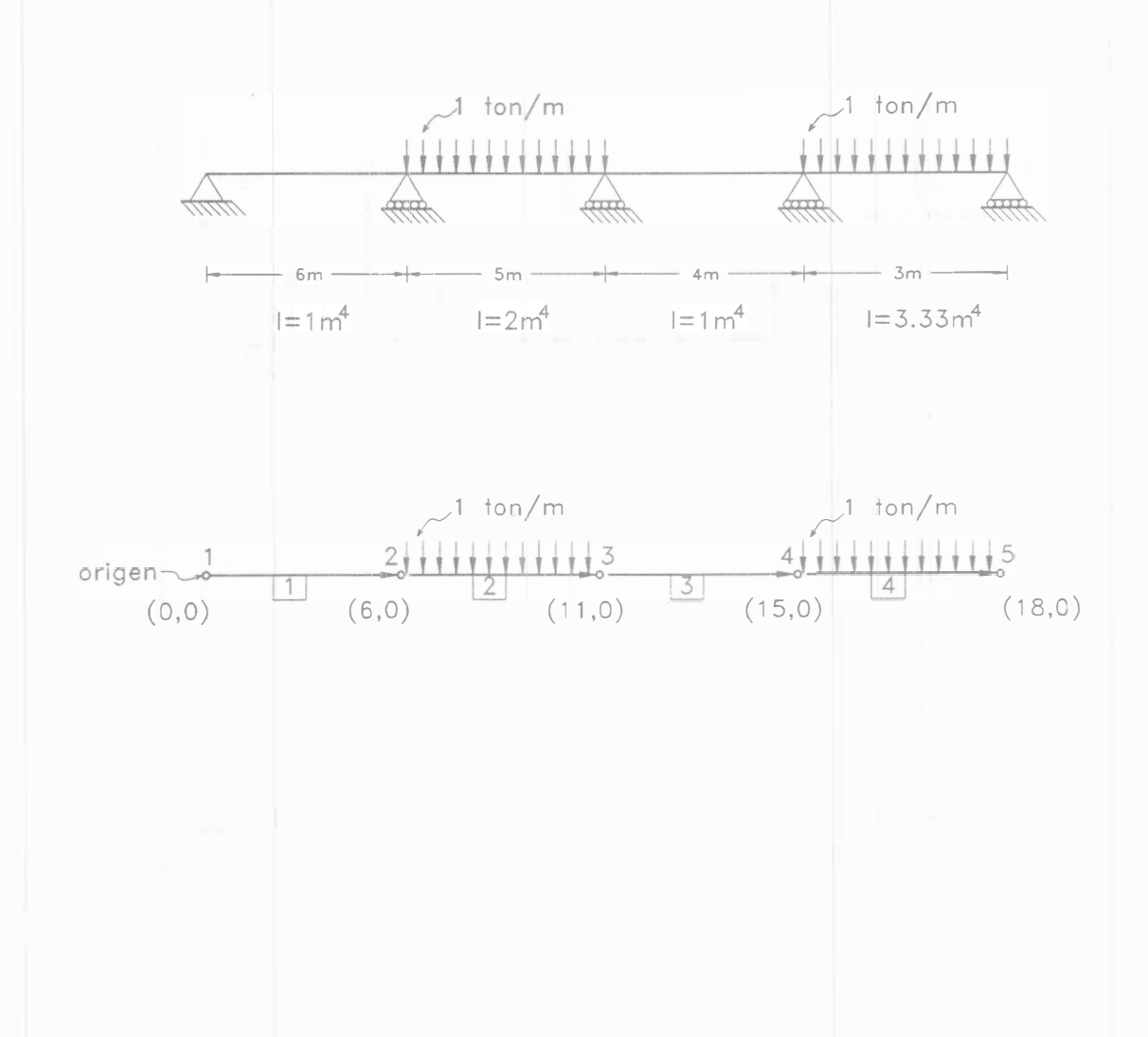

## EJEMPLO 2 (Datos)

UNAM FI DICTyG Estructuras LaCE \* MARPLAIN IV \* Autor: F. Monroy May-92 07-13-92, 07:30, hoja 1

### Materia: Análisis estructural Alumno: Ing. Fernando Monroy Miranda

Estructura: VIGA-EJEMPLO

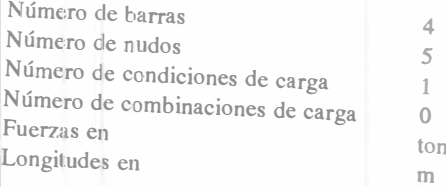

### **DATOS DE LOS NUDOS**

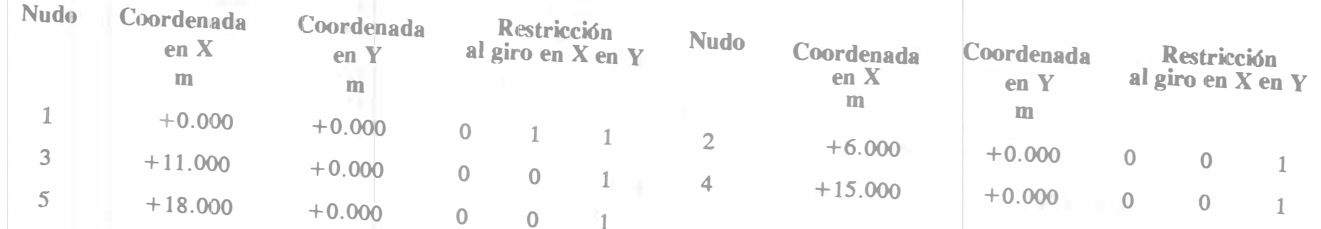

### **DATOS DE LAS BARRAS**

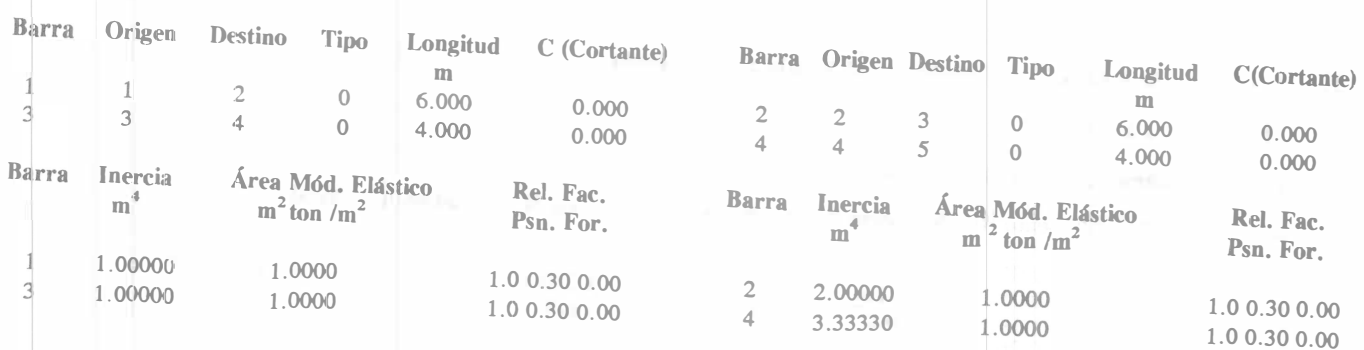

î.

**DATOS DE LAS FUERZAS** 

Fuerzas uniformes en las barras, Condición de carga 1

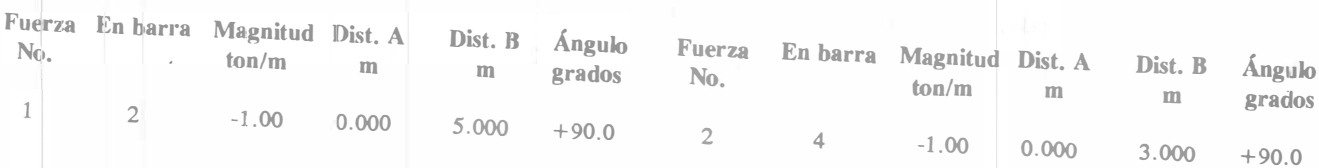

### EJEMPLO 2 (Resultados)

UNAM FI DICTyG Estructuras LaCE \* MARPLAIN IV \* Autor: F. Monroy May-92 07-13-92, 07:32, hoja 1

Materia: Análisis estructural Alumno: lng. Fernando Monroy Miranda

Estructura: VIGA-EJEMPLO

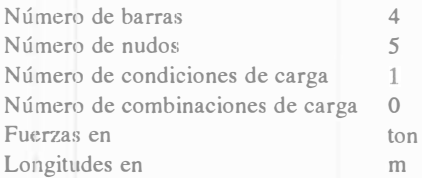

Desplazamientos, Condición de carga 1

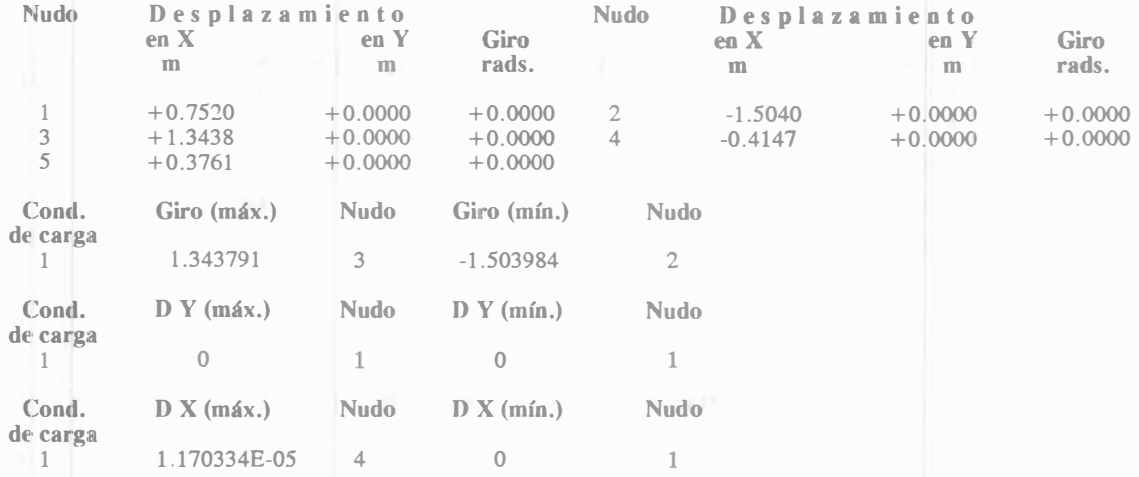

Elementos mecánicos, Condición de carga 1

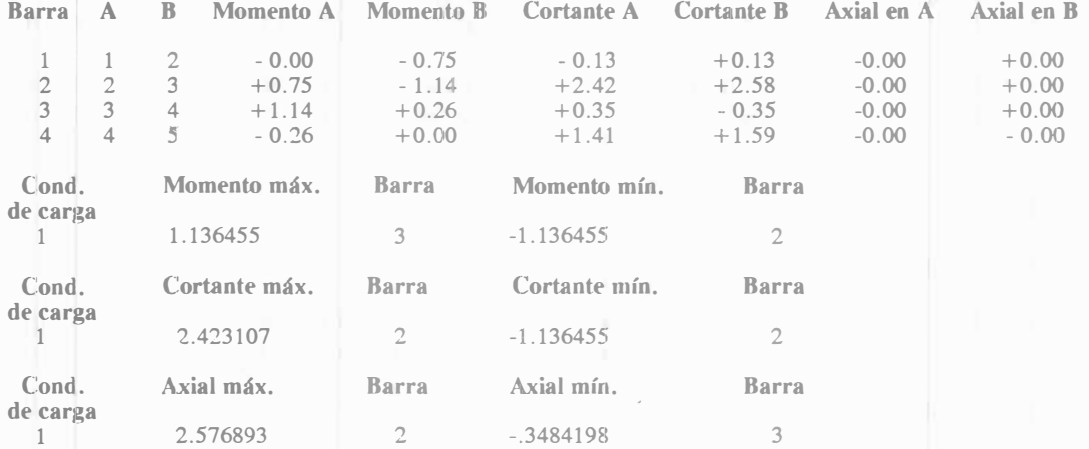

Comprobación del equilibrio, Condición de carga 1

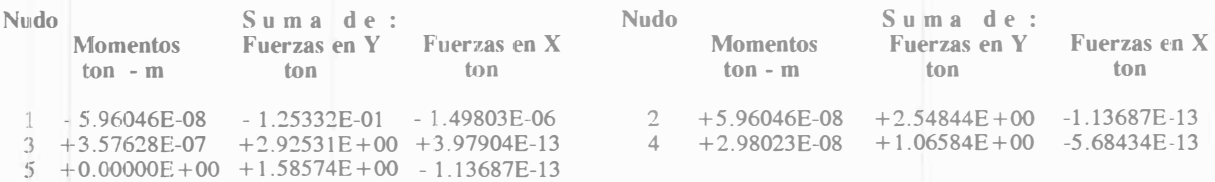

### EJEMPLO 2 (Resultados) UNAM FI DICTyG Estructuras LaCE \* MARPLAIN IV \* Autor: F. Monroy May-92 07-13-92, 07:32, hoja 2<br>Materia: hodiais estructural Alumno: lng. Fernando Monroe May-92 07-13-92, 07:32, hoja 2

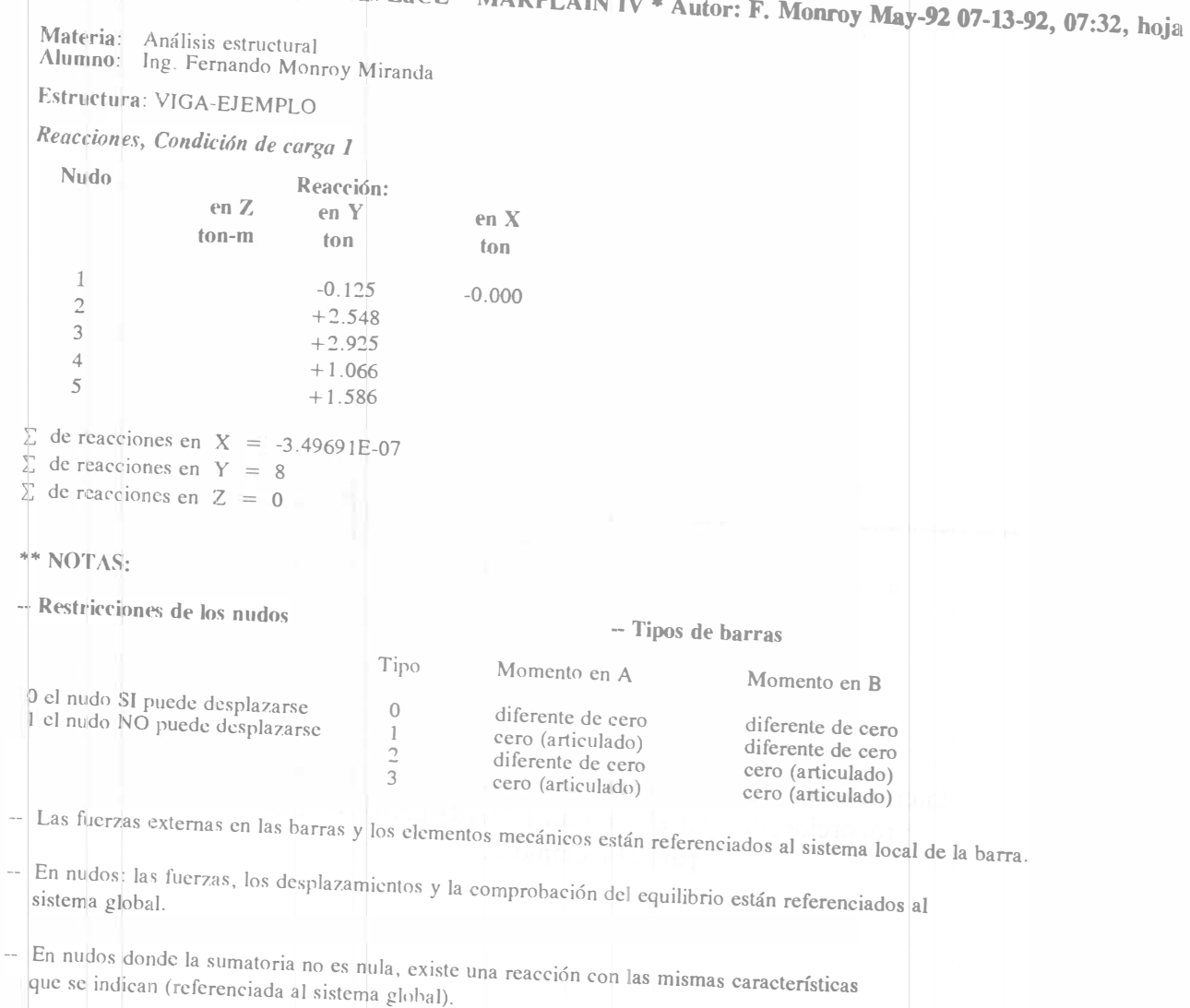

--Convención de signos para el sistema global:

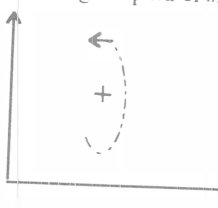

-- Convención de signos para el sistema local:

 $\ddot{}$ 

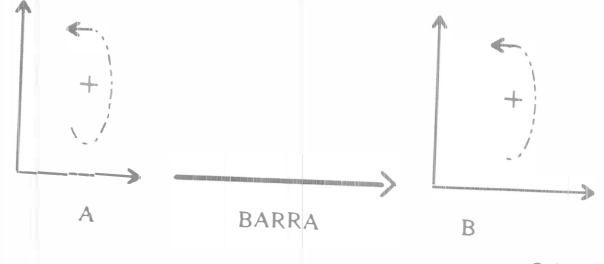

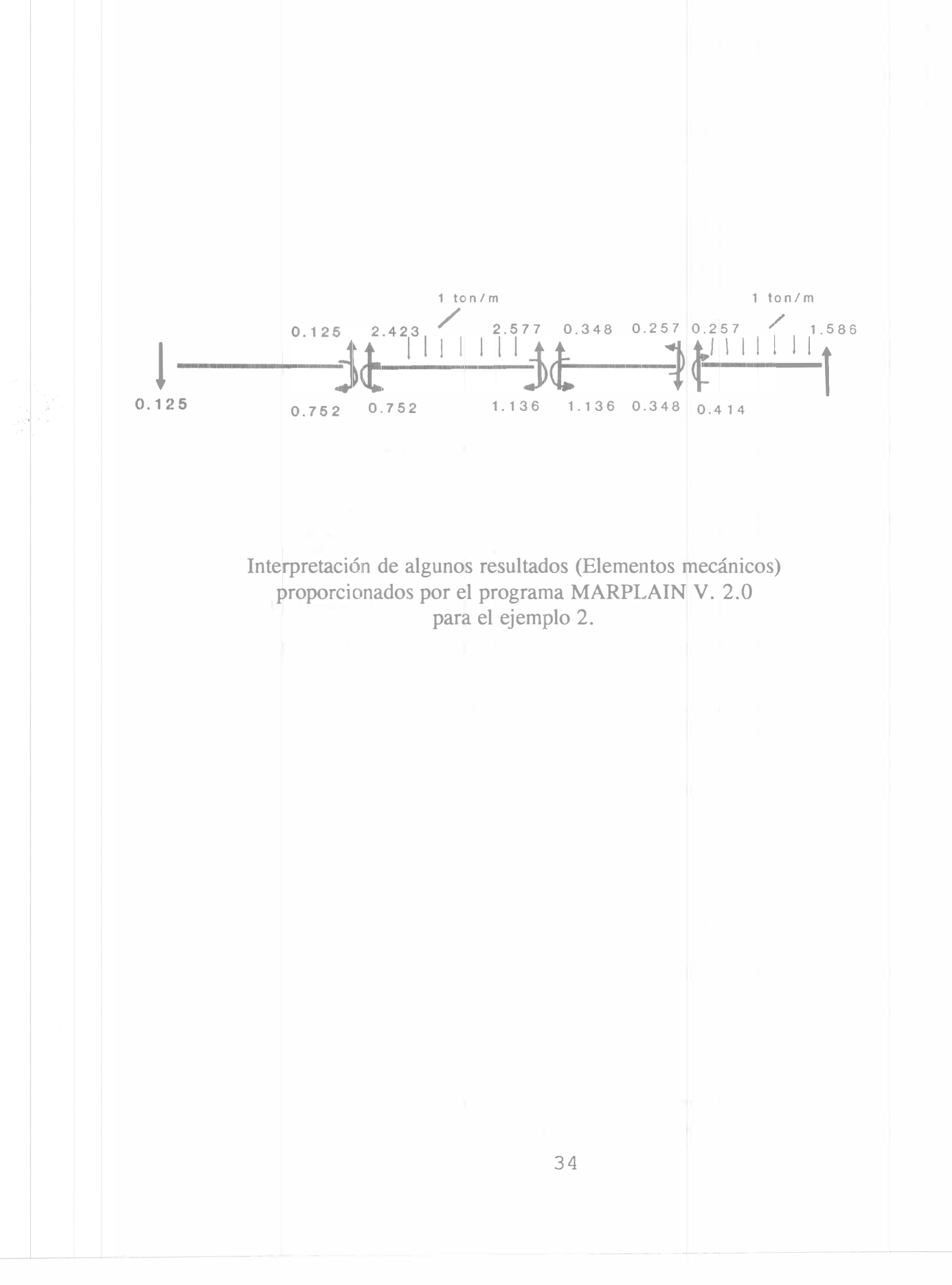

### Ejemplo 3

Analice la siguiente armadura:

Barras tipo 3

$$
I = 1.0 \text{ m}^4
$$

 $= 1.0 m<sup>2</sup>$  $\mathbb{A}$ 

 $\mathbb{E}% _{z}=\mathbb{E}_{z}$  $=$  1.0 ton/m<sup>2</sup>

 $=$  1.0 (relación de Poisson)  $\mathcal V$ 

 $k_f$  = 0 (para no considerar efectos de deformación por cortante)

NOTA: En el caso de armaduras, deben restringirse al giro todos los nudos, independientemente del

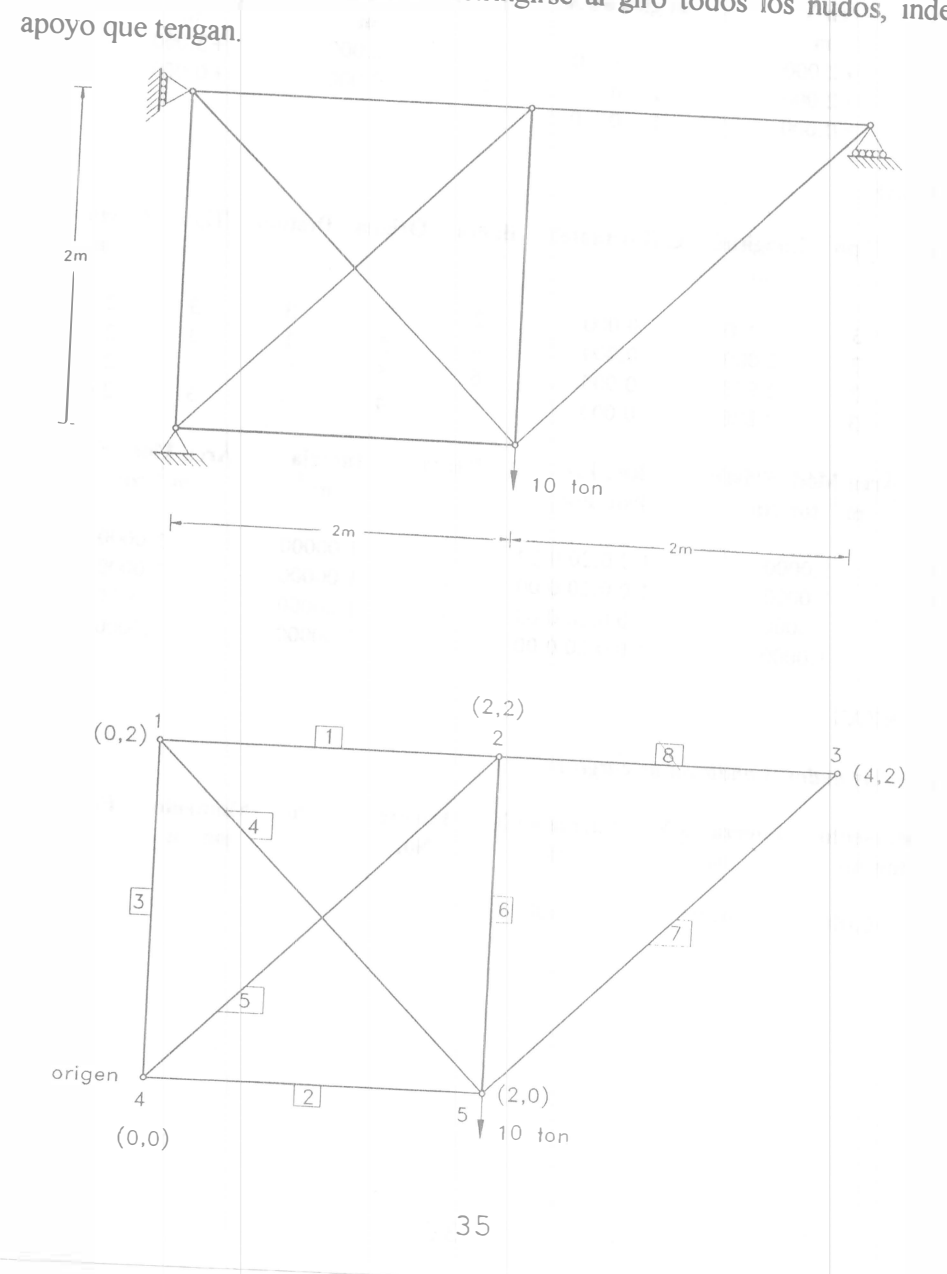

### EJEMPLO 3 (Datos) UNAM FI DICTyG Estructuras LaCE \* MARPLAIN IV \* Autor: F. Monroy May-92 07-13-92, 07:34, hoja 1

Materia: Análisis estructural Alumno: Ing. Fernando Monroy Miranda

#### Estructura: ARMADURA

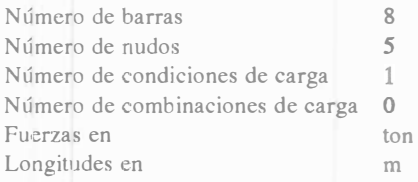

#### DATOS OE LOS NUDOS

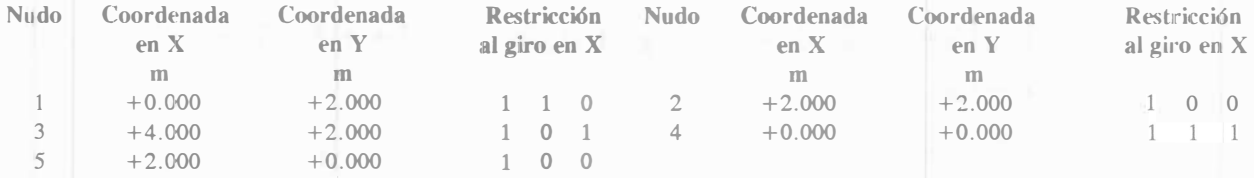

#### OATOS DE LAS BARRAS

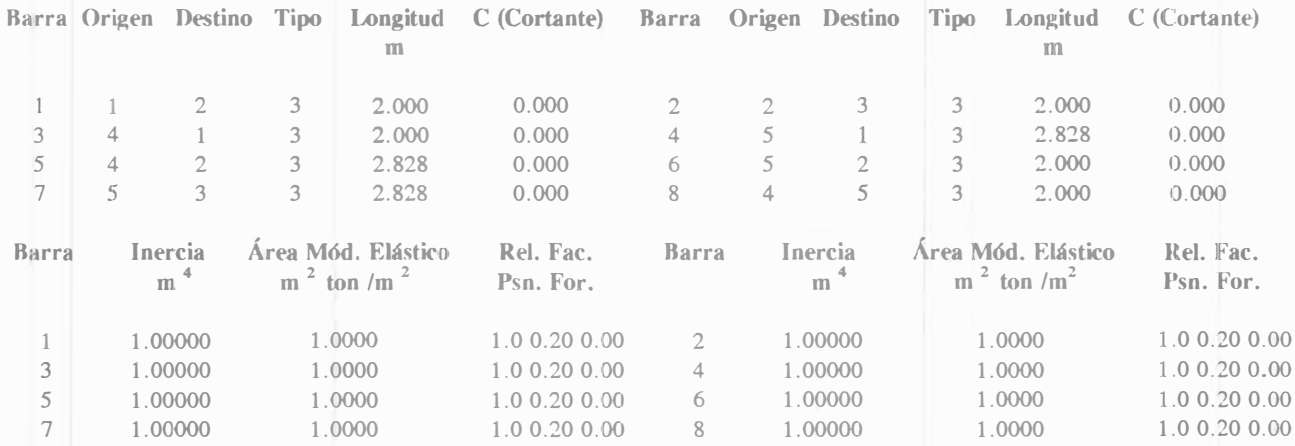

#### DATOS DE LAS FUERZAS

Fuerzas y momentos en los nudos, Condición de carga 1

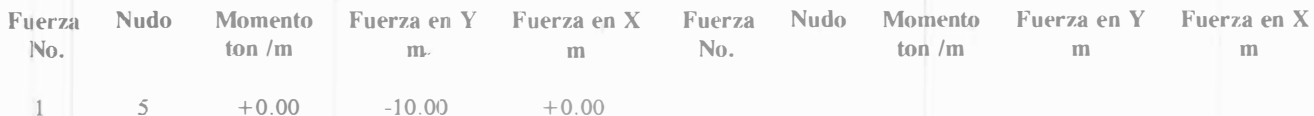

## **EJEMPLO 3 (Resultados)** UNAM FI DICTyG Estructuras LaCE \* MARPLAIN IV \* Autor: F. Monroy May-92 07-13-92, 07:35, hoja 1

Materia: Análisis estructural<br>Alumno: Ing. Fernando Monroy Miranda

Estructura: ARMADURA

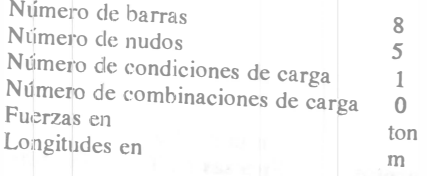

### Desplazamientos, Condición de carga 1

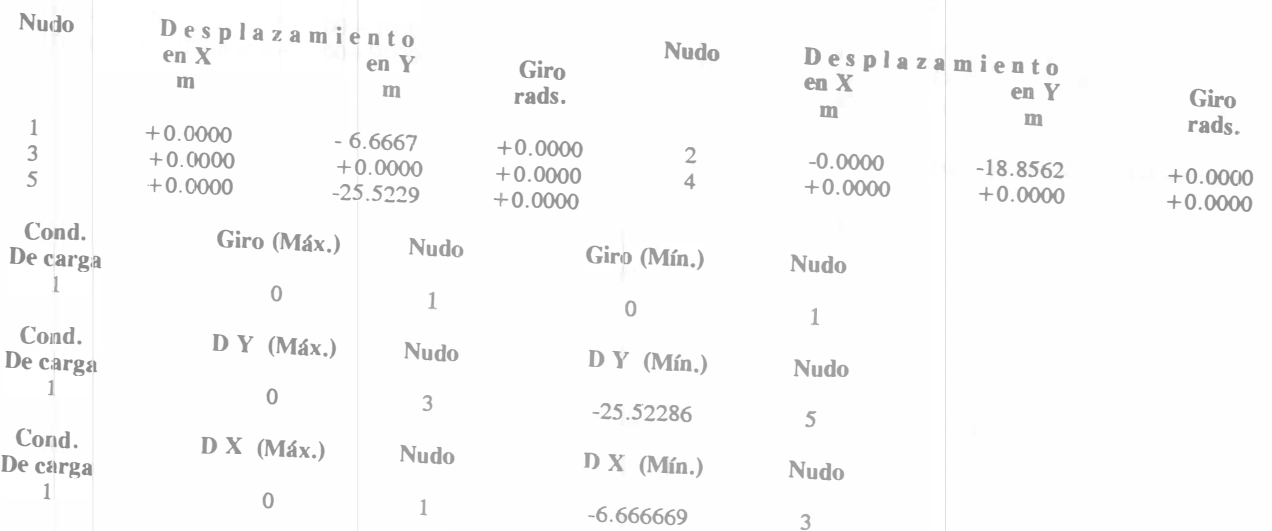

 $\overline{\mathbb{A}}$ 

Elementos Mecánicos, Condición de carga 1

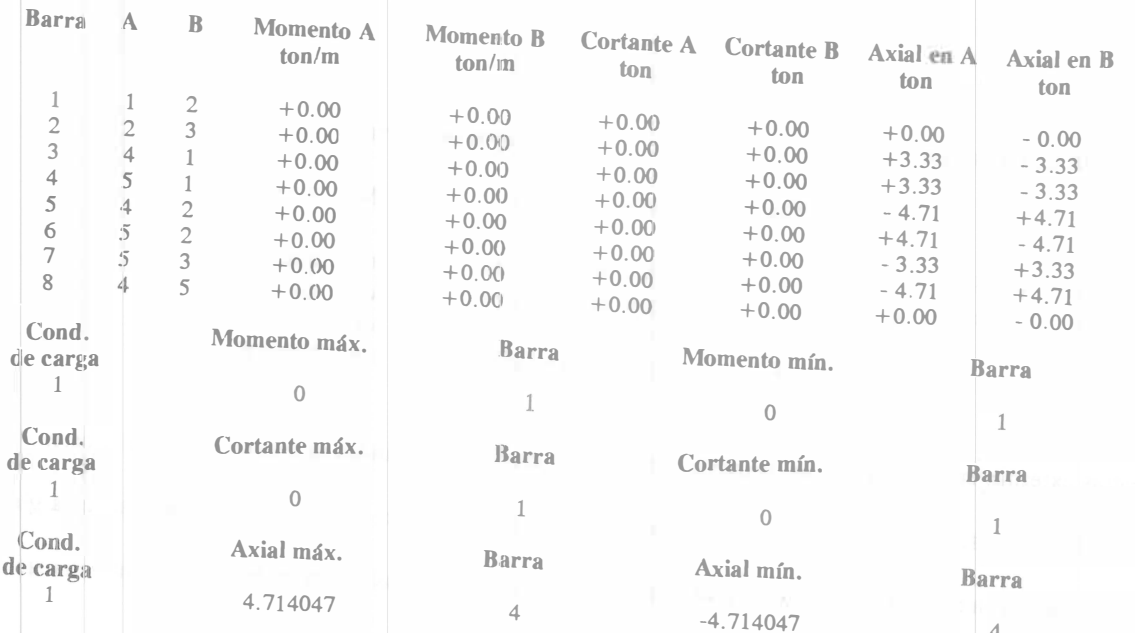

#### EJEMPLO 3 (Resultados)

UNAM FI DICTyG Estructuras LaCE \* MARPLAIN IV \* Autor: F. Monroy May-92 07-13-92, 07:35, hoja 2

Materia: Análisis estructural Alumno: Ing. Fernando Monroy Miranda

Estructura: ARMADURA

Comprobación del equilibrio, Condición de carga 1

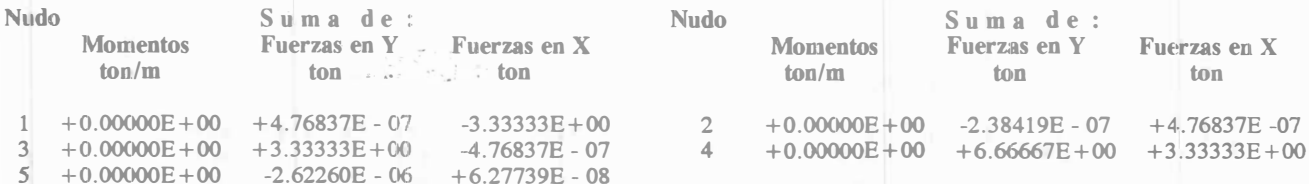

Reacciones, Condición de carga 1

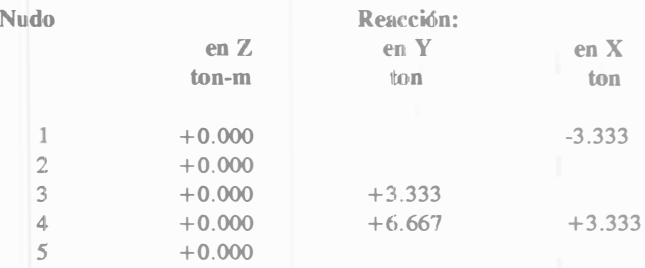

 $\Sigma$  de reacciones en X = 0  $\sum$  de reacciones en Y = 10

 $\Sigma$  de reacciones en Z = 0

#### \*\* NOTAS:

+

-- Restricciones de los nudos -- Tipos de barras

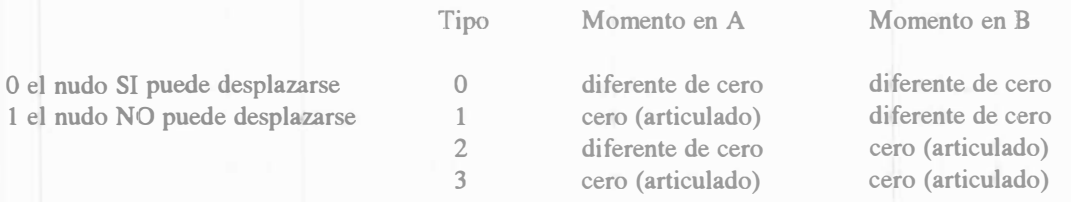

--Las fiterzas externas en las barras y los elementos mecánicos están referenciados al sistema local de la barra.

-- En nudos: las fuerzas, los desplazamientos y la comprobación del equilibrio están referenciados al sistema global.

-- En nudos donde la sumatoria no es nula, existe una reacción con las mismas características que se indican (referenciada al sistema global).

## **EJEMPLO 3 (Resultados)** UNAM FI DICTyG Estructuras LaCE \* MARPLAIN IV \* Autor: F. Monroy May-92 07-13-92, 07:35, hoja 3

612925

Materia: Análisis estructural Alumno: Ing. Fernando Monroy Miranda

Estructura: ARMADURA

-- Convención de signos para el sistema global :

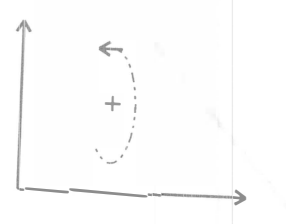

-- Convención de signos para el sistema local :

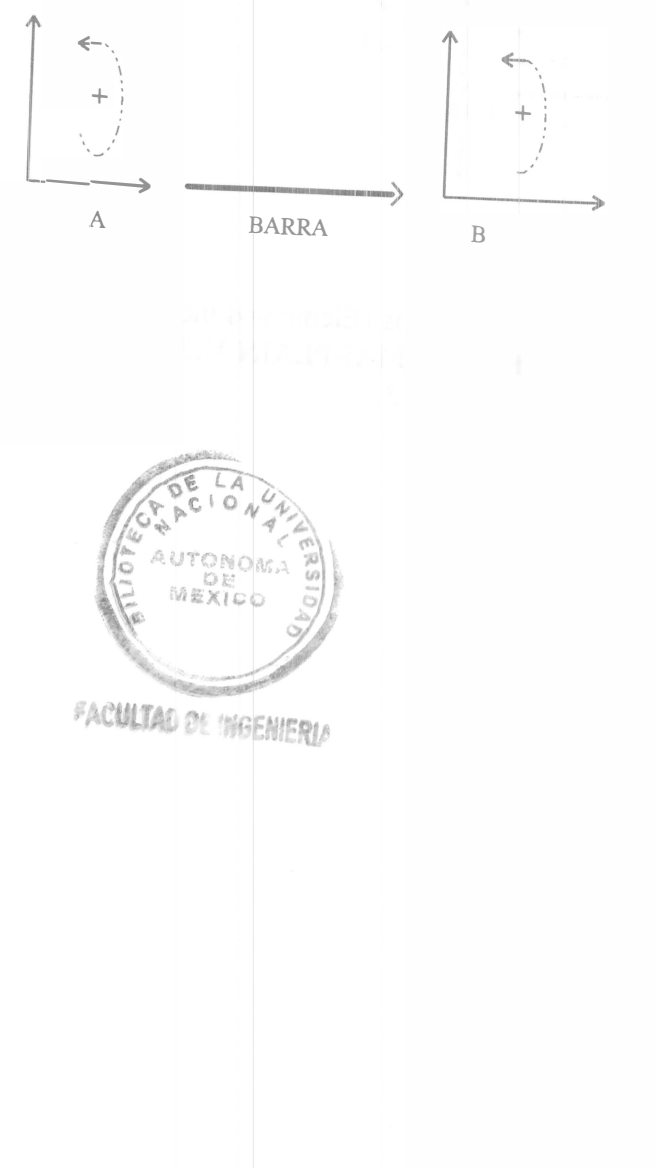

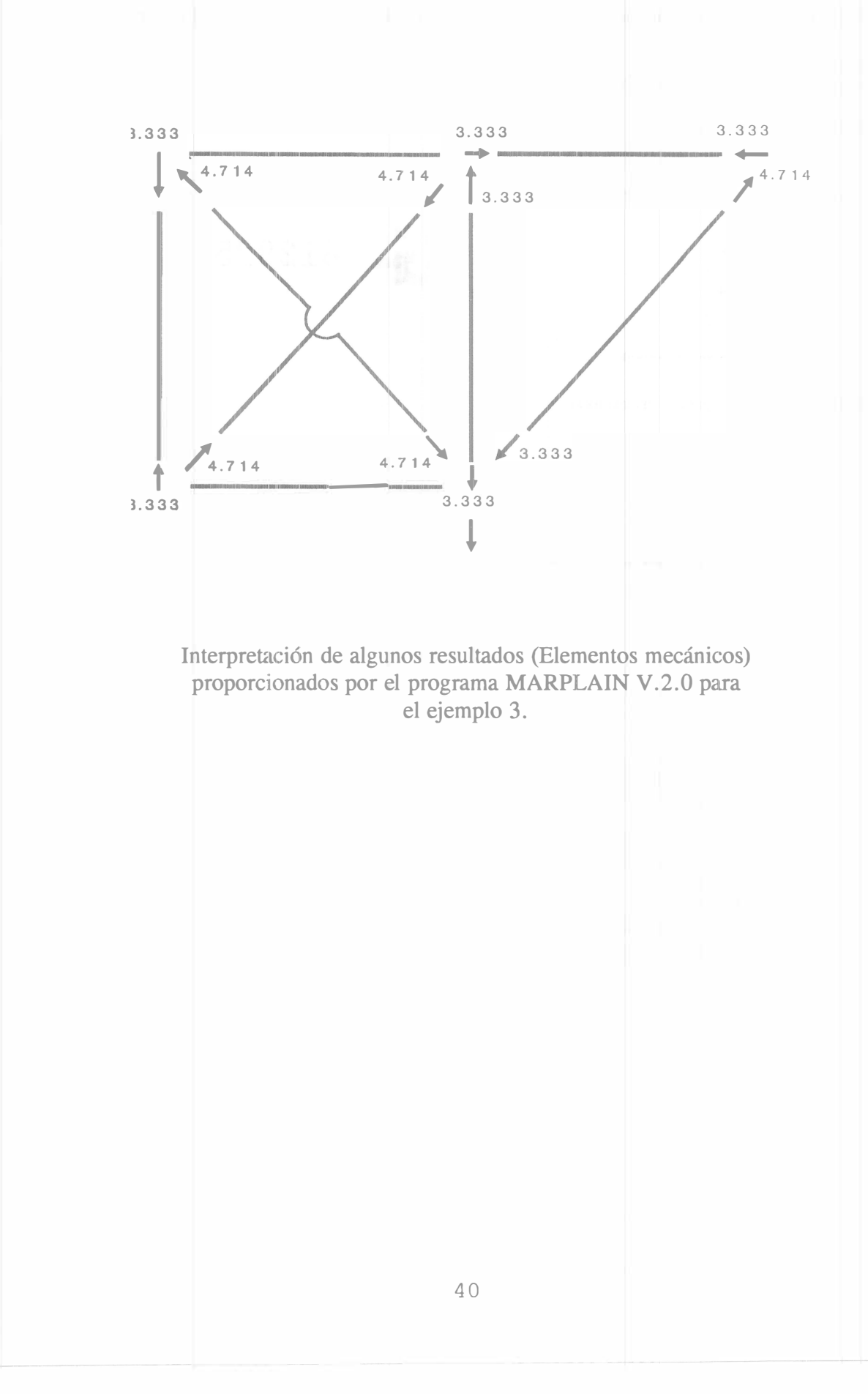

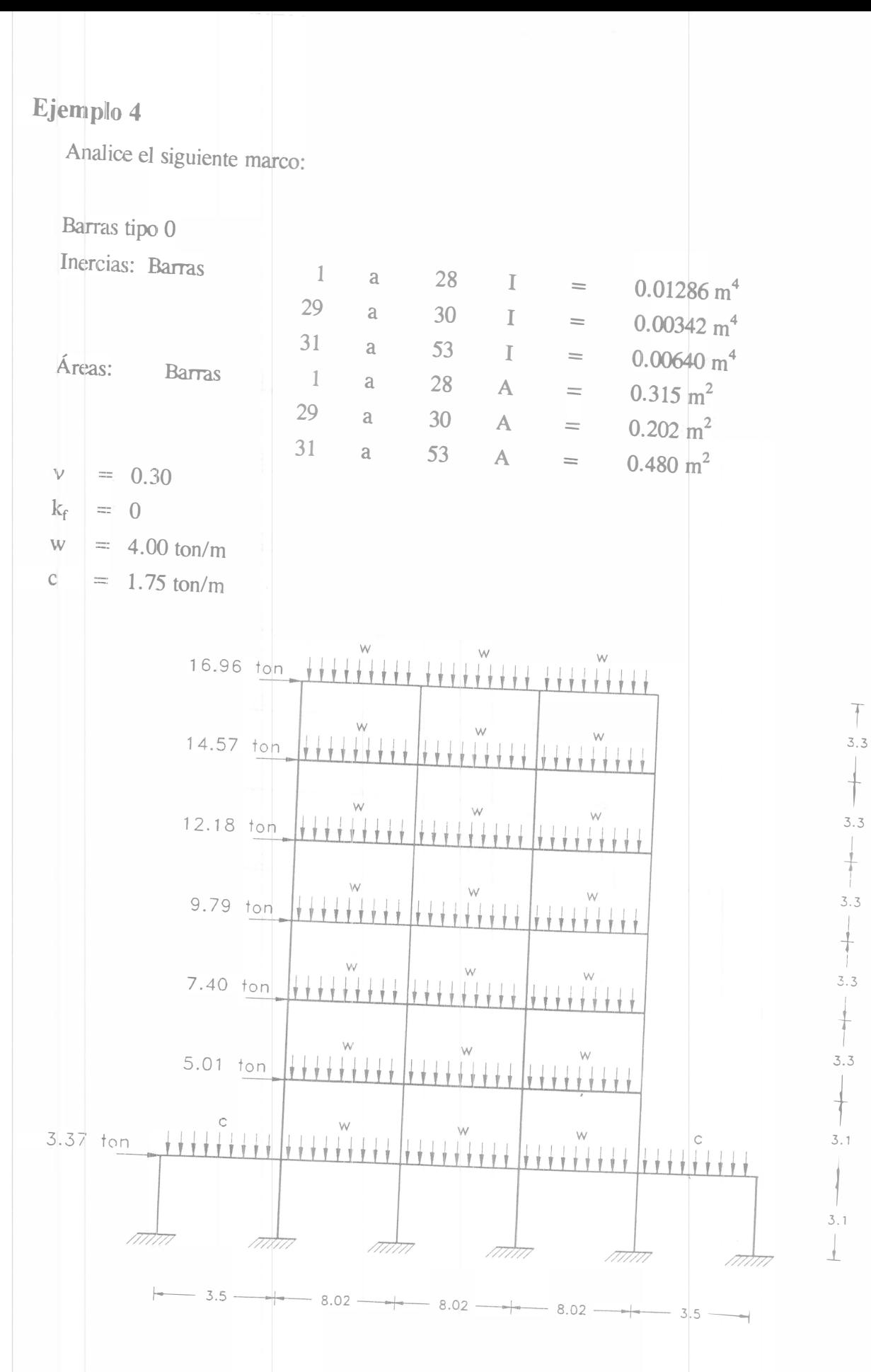

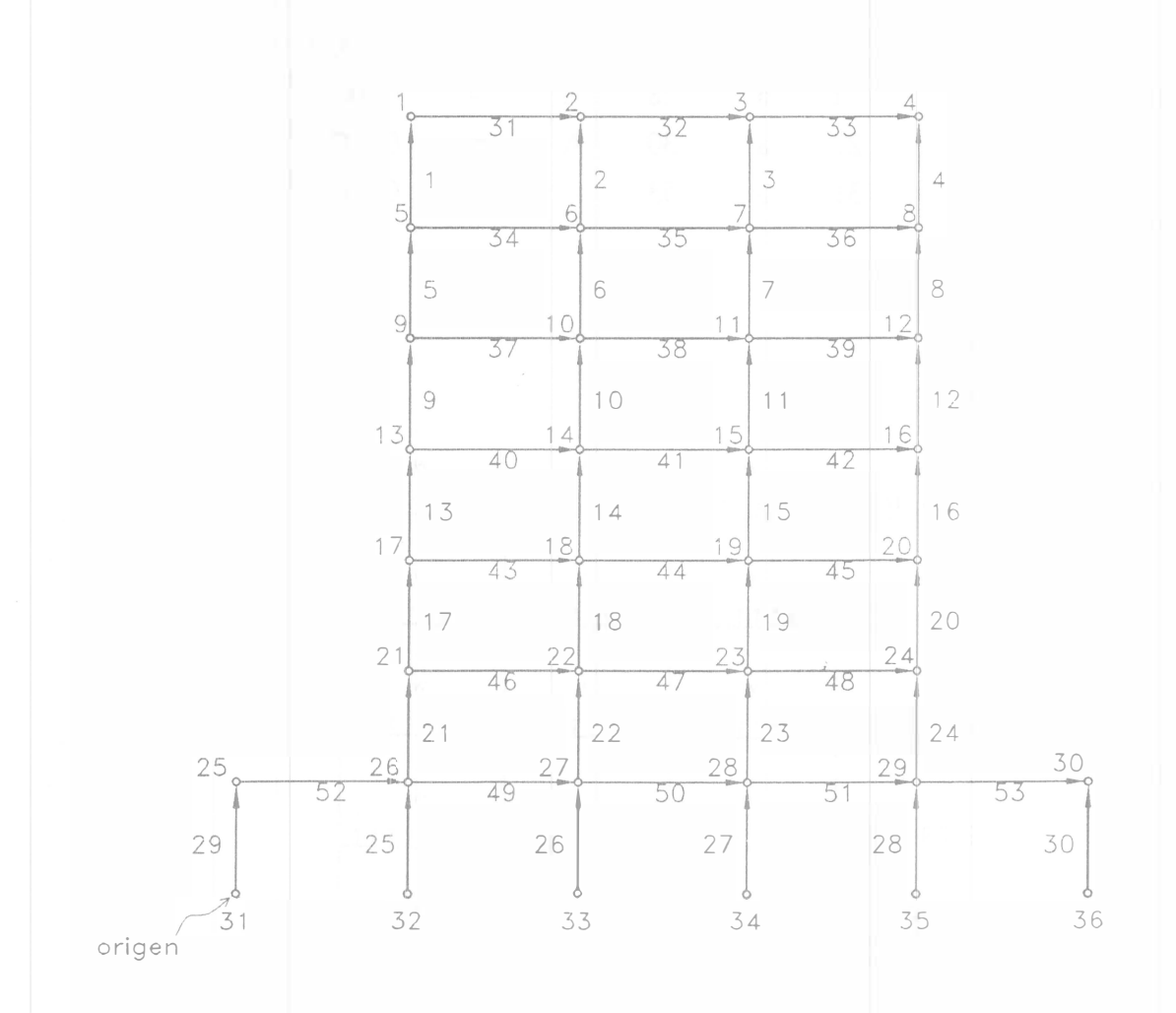

## EJEMPLO 4 (Datos) UNAM FI DICTyG Estructuras LaCE \* MARPLAIN IV \* Autor: F. Monroy May-92 07-13-92, 07:36, hoja 1

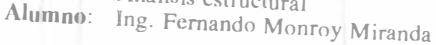

### Estructura: MARCO-EJEMPLO

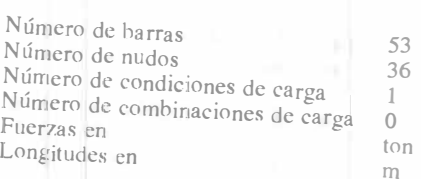

### **DATOS DE LOS NUDOS**

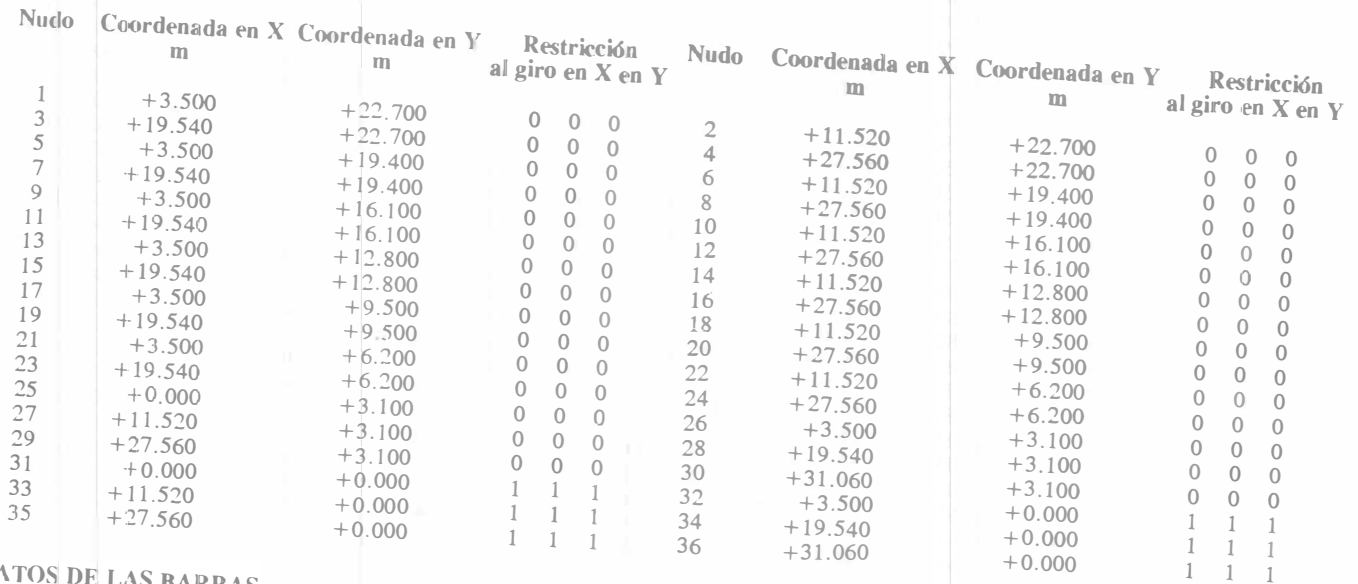

### DATOS DE LAS BARRAS

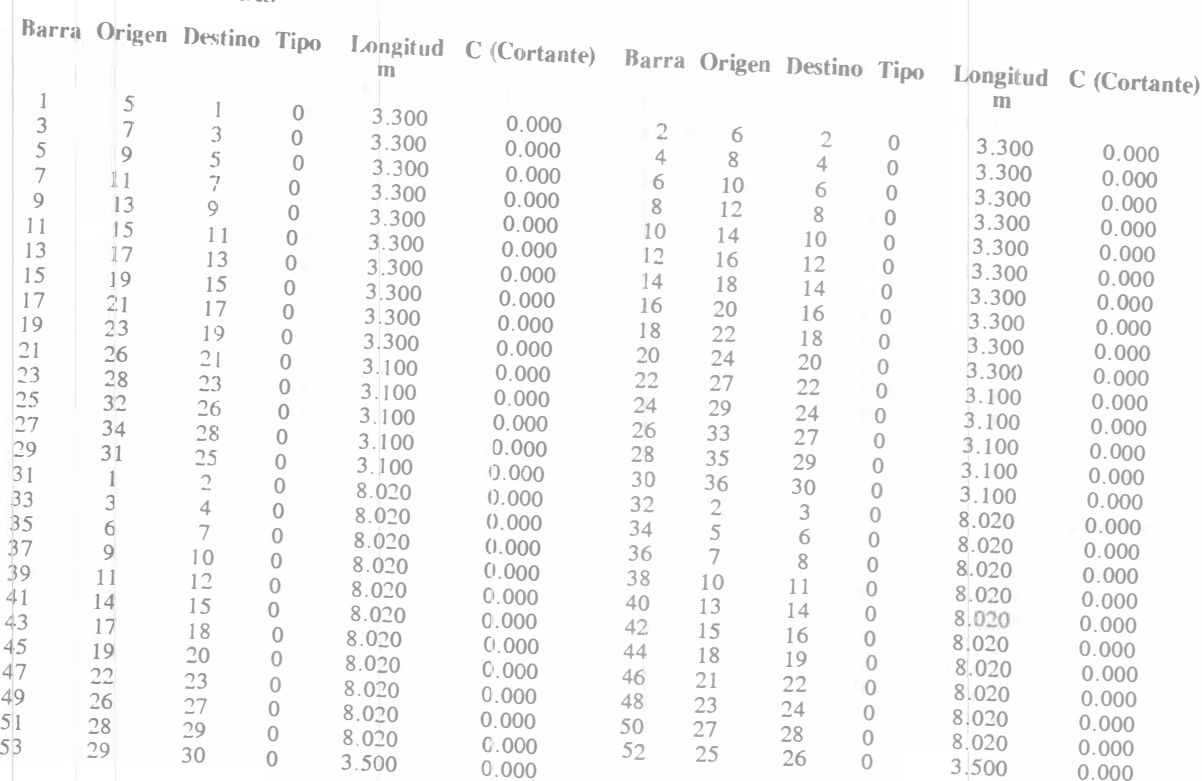

43

 $+0.000$ 

### **EJEMPLO 4 (Datos)**

UNAM FI DICTyG Estructuras LaCE \* MARPLAIN IV \* Autor: F. Monroy May-92 07-13-92, 07:36, hoja 2

Materia: Análisis estructural<br>Alumno: Ing. Fernando Monroy Miranda

 $+0.00$ 

 $+0.00$ 

 $+0.00$ 

 $3$ 

 $rac{5}{7}$ 

17

 $\overline{25}$ 

 $+0.00$ 

 $+0.00$ 

 $+0.00$ 

Estructura: MARCO-EJEMPLO

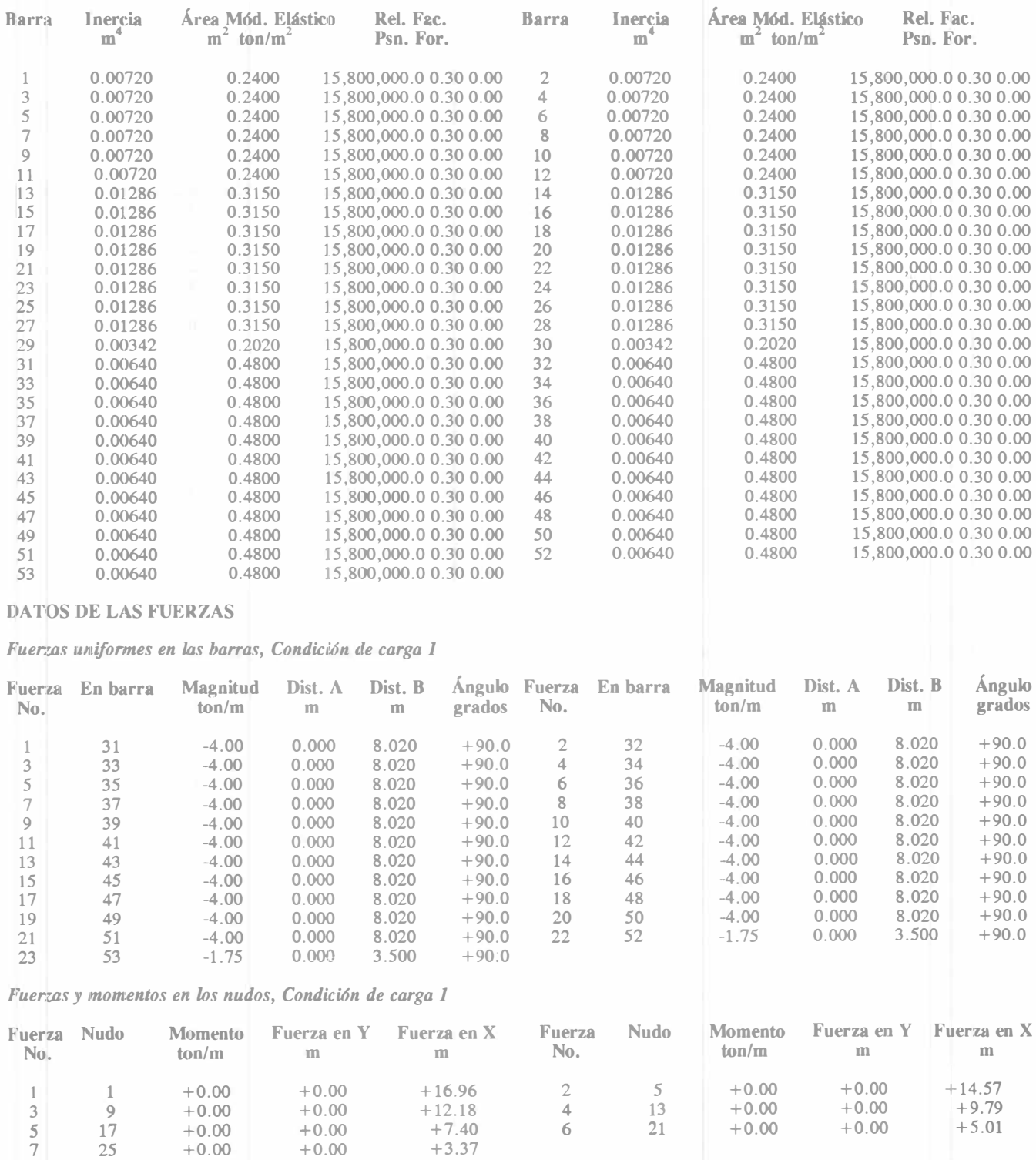

 $+0.00$ 

 $+5.01$ 

 $+0.00$ 

### IJNA

EJEMPLO 4 (Resultados)<br>UNAM FI DICTyG Estructuras LaCE • MARPLAIN IV • Autor: F. Monroy May-92 07-13-92, 07:38, hoja 1<br>Materia: Análisis estructural Alumno: lng. Fernando Monroy Miranda

Estructura: MARCO-EJEMPLO

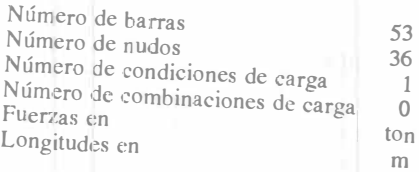

### Desplazamientos, Condición de carga 1

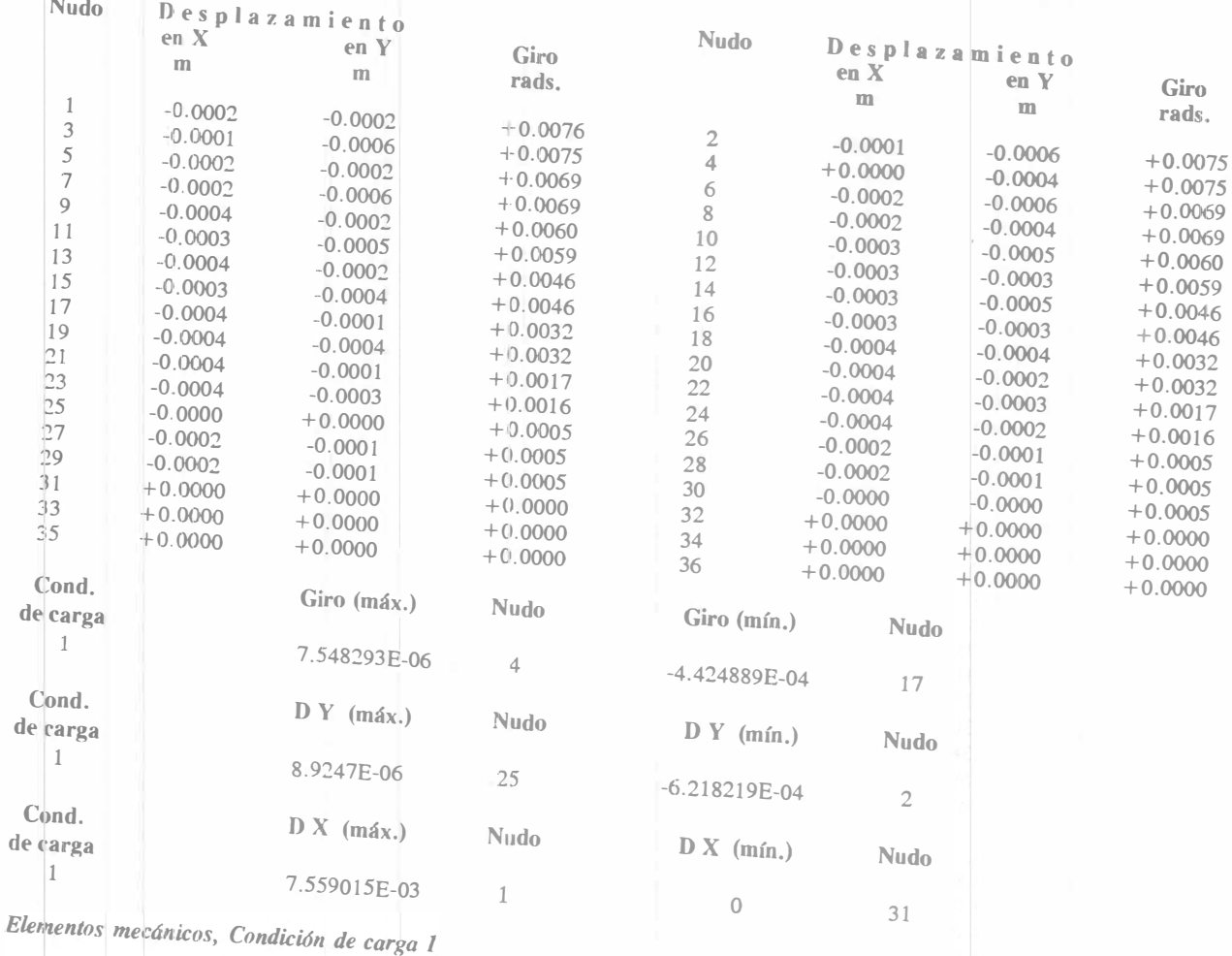

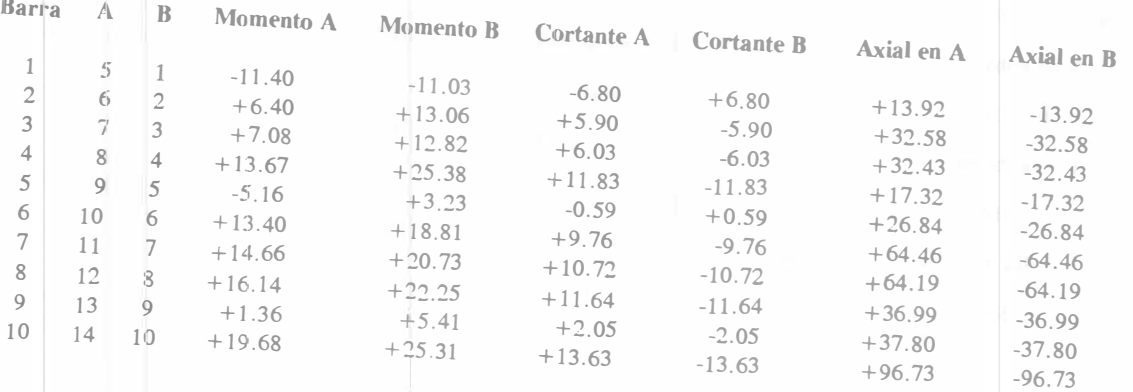

#### **EJEMPLO 4 (Resultados)** UNAM FI DICTyG Estructuras LaCE \* MARPLAIN IV \* Autor: F. Monroy May-92 07-13-92, 07:39, hoja 4

Materia: Análisis estructural Alumno: Ing. Fernando Monroy Miranda

Estructura: MARCO-EJEMPLO

- -- Las fuerzas externas en la <sup>1</sup> Tas y los Elementos Mecánicos están referenciados al sistema local de la barra.
- -- En nudos: las fuerzas, los De plazamientos y la comprobación del equilibrio están referenciados al sistema global.
- -- En nudos donde la sumatoria no es nula, existe una reacción con las mismas características que se indican (referenciada al sistema global).
- -- Convención de signos para de la quebal :

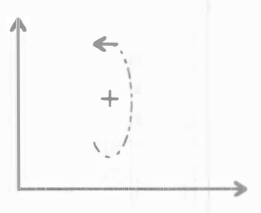

-- Convención de sig<sup>n</sup>os para el sistema local :

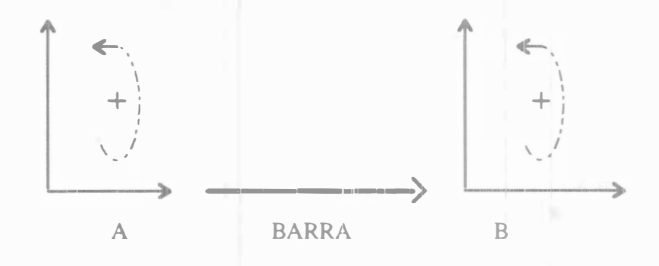

APUNTE 28-A

FACULTAD DE INGENIERIA UNAM.

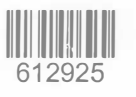

G.- 612925

-

1'

清洁

Esta obra se terminó de imprimir en julio de 2003 en el taller de imprenta del Departamento de Publicaciones de la Facultad de Ingeniería Ciudad Universitaria, México, D.F. C.P, 04510

Secretaría de Servicios Académicos

El tiraje consta de 500 ejemplares más sobrantes de reposición